# **Oracle FLEXCUBE Core Banking**

General Ledger User Manual Release 11.10.0.0.0

Part No. F44734-01

August 2021

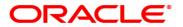

General Ledger User Manual 7/30/2021 Oracle Financial Services Software Limited Oracle Park Off Western Express Highway Goregaon (East) Mumbai, Maharashtra 400 063 India Worldwide Inquiries: Phone: +91 22 6718 3000 Fax: +91 22 6718 3001 www.oracle.com/financialservices/ Copyright © 2021, Oracle and/or its affiliates. All rights reserved. Confidential – Oracle Internal Oracle and Java are registered trademarks of Oracle and/or its a

Oracle and Java are registered trademarks of Oracle and/or its affiliates. Other names may be trademarks of their respective owners.

U.S. GOVERNMENT END USERS: Oracle programs, including any operating system, integrated software, any programs installed on the hardware, and/or documentation, delivered to U.S. Government end users are "commercial computer software" pursuant to the applicable Federal Acquisition Regulation and agency-specific supplemental regulations. As such, use, duplication, disclosure, modification, and adaptation of the programs, including any operating system, integrated software, any programs installed on the hardware, and/or documentation, shall be subject to license terms and license restrictions applicable to the programs. No other rights are granted to the U.S. Government.

This software or hardware is developed for general use in a variety of information management applications. It is not developed or intended for use in any inherently dangerous applications, including applications that may create a risk of personal injury. If you use this software or hardware in dangerous applications, then you shall be responsible to take all appropriate failsafe, backup, redundancy, and other measures to ensure its safe use. Oracle Corporation and its affiliates disclaim any liability for any damages caused by use of this software or hardware in dangerous applications applications.

This software and related documentation are provided under a license agreement containing restrictions on use and disclosure and are protected by intellectual property laws. Except as expressly permitted in your license agreement or allowed by law, you may not use, copy, reproduce, translate, broadcast, modify, license, transmit, distribute, exhibit, perform, publish or display any part, in any form, or by any means. Reverse engineering, disassembly, or decompilation of this software, unless required by law for interoperability, is prohibited.

The information contained herein is subject to change without notice and is not warranted to be error-free. If you find any errors, please report them to us in writing.

This software or hardware and documentation may provide access to or information on content, products and services from third parties. Oracle Corporation and its affiliates are not responsible for and expressly disclaim all warranties of any kind with respect to third-party content, products, and services. Oracle Corporation and its affiliates will not be responsible for any loss, costs, or damages incurred due to your access to or use of third-party content, products, or services.

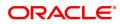

# **Table of Contents**

| 1. G | eneral Ledger                                    | . 4 |
|------|--------------------------------------------------|-----|
| 2. G | L Transactions                                   | . 5 |
| 2.   | 1 GLM01 - GL Voucher Entry                       | . 6 |
| 2.   | 2 GLM04 - GL Transactions and Movements Enquiry  | 18  |
|      |                                                  |     |
| 3. T | ransfer                                          | .25 |
|      | ransfer<br>1   1060 - GL Misc Debit against Cash |     |
| 3.   |                                                  | 26  |

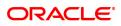

# 1. General Ledger

**FLEXCUBE** Core Banking Suite software is a complete computerised solution for the day–to–day operations of a bank.

**FLEXCUBE** enables banks to meet the challenge of intense competition, reduced margins and increased customer expectations by offering a collection of modules with powerful combination of flexibility and control.

General Ledger is one of the various modules of **FLEXCUBE**, which embodies the product philosophy as stated above. General Ledger module is designed for multi-level structure of the bank's chart of accounts as focus.

The General Ledger module in **FLEXCUBE** supports the reconciliation as well as account revaluation apart from the definition of chart of accounts. **FLEXCUBE** is also equipped to handle vast range of GL transactions.

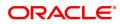

# 2. GL Transactions

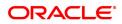

## 2.1 GLM01 - GL Voucher Entry

This option allows you to post voucher transactions in the branch.

Vouchers have debit transactions coupled with their respective credits in teller batches. Once a new batch is posted, it is checked and confirmed in supervisory mode.

For every voucher entry transaction the system will check the flag defined at the template level in the field Restrict Txns on Customer Account for VE (Voucher Entry) using the **Access Profile Maintenance** (Task Code: SMDTMPRO) option and will allow / disallow the user to do transaction on customer accounts.

#### **Definition Prerequisites**

- 8051 CASA Account Opening
- AC002 Account Classification Enquiry
- LN057 Loan Direct Account Opening

#### Modes Available

Not Applicable

#### To open a new batch

- In the Dashboard page, Enter the Task Code GLM01 and then click <sup>Q</sup> or navigate through the menus to Front Office Transactions > Internal Transactions > Data Entry > GL Voucher Entry.
- 2. You will be navigated to GL Voucher Entry screen.

#### **GL Voucher Entry**

| /ouch  | er Entry       |                    |                        |                   |                                           |           |       |            | Ok C | lose |
|--------|----------------|--------------------|------------------------|-------------------|-------------------------------------------|-----------|-------|------------|------|------|
| ouon   | ici Entry      |                    |                        |                   |                                           |           |       |            |      |      |
|        | * Op           | peration           | ¥                      |                   | * Ba                                      | atch No.  |       | 0          |      |      |
|        | Current Batc   | h Teller           |                        |                   | New Batc                                  | ch Teller |       | ] Q        |      |      |
|        | Bate           | ch Date 15/12/2018 | <b>**</b>              |                   | Branc                                     | ch Code   | 98001 | ] <b>Q</b> |      |      |
|        | Cust Ac        | ct Hold 🖌          |                        |                   | Batch C                                   |           | INR V |            |      |      |
|        |                | Status             |                        |                   | Restrict Transaction on Custome<br>For VE | ier Acct  |       |            |      |      |
| hers   | Voucher Detail | I Close Batch Cust | tomer MIS Composite MI | S Transaction MIS | Limit Check Results                       |           |       |            |      |      |
|        |                |                    |                        |                   |                                           |           |       |            |      |      |
| N      | Nodify Voucher |                    | Delete Voucher         | O UnD             | elete Voucher                             |           |       |            |      |      |
|        | Txn No.        | Ref. / Instr. No.  | Customer / GL. Acct    | Account No.       | Dr / Cr Amo                               |           | Statu | -          |      |      |
| o item | is to display. |                    |                        | Account no.       | DITCI Allo                                | ount Acy  | Statu | 5          |      |      |
| o item | is to display. |                    |                        |                   | Direi Amo                                 | ount Acy  | Sidu  | s          |      |      |
|        | (0 Items) K    | < 1 > м            |                        |                   | Ur (cr Annu                               | Junt Acy  | Statu | 5          |      |      |

| Field Name | Description                                                                             |
|------------|-----------------------------------------------------------------------------------------|
| Operation  | [Mandatory, Drop-Down]<br>Select the operation to be performed from the drop-down list. |
|            | Open New Batch                                                                          |
|            | Reopen Existing Batch                                                                   |

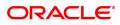

|                                                    | <ul><li>Check &amp; Close Batch</li><li>Change Batch User</li></ul>                                                                                                    |
|----------------------------------------------------|----------------------------------------------------------------------------------------------------|
| Batch No.                                          | [Conditional, Date editor]<br>Select the batch number from the Date editor.<br>This field is disabled if the <b>Open New Batch</b> option is selected in the<br><b>Operation</b> field.<br>Closed batches cannot be re-opened.                                                                                                    |
| Current Batch Teller                               | [Display]<br>This field displays the current batch teller.                                                                                                    |
| New Batch Teller                                   | [Conditional, Search List]<br>Select the new batch teller from a Search List.<br>The field is enabled only if <b>Change Batch User</b> option is selected.                                                                                                    |
| Batch Date                                         | [Conditional, Date editor, dd/mm/yyyy]<br>Select the batch date from the date editor.<br>This field is enabled only if the <b>Open New Batch</b> option is selected in<br>the <b>Operation</b> field.<br>By default, this field displays the current posting date. For backdating,<br>this date has to be less than the system posting date. |
| Branch Code                                        | [Display]<br>This field displays the branch code of the user posting the batch.                                                                                                    |
| Batch Currency                                     | [Conditional, Drop-Down]<br>Select the batch currency from the drop-down list.<br>All transaction amounts in the batch would be in this currency.<br>By default this field displays INR as currency.                                                                                                    |
| Status                                             | [Display]<br>This field displays the status of the batch whether the batch is open, in<br>use or reopened.                                                                                                    |
| Restrict Transaction<br>on Customer Acct for<br>VE | [Display]<br>This check box displays whether the user will be able to do voucher<br>entry transactions on customer accounts or not.                                                                                                    |
| 3 Select the Open New                              | <b>Ratch</b> option from the <b>Operation</b> list                                                                                                    |

- 3. Select the **Open New Batch** option from the **Operation** list.
- 4. Click **OK**. The system displays the message "New Batch Opened Press OK to continue". Click **OK**.

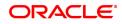

## **GL Voucher Entry**

| ucher Entry                    |                 |                   |                           |                        |                                              |     | Ok Close |
|--------------------------------|-----------------|-------------------|---------------------------|------------------------|----------------------------------------------|-----|----------|
|                                | Operation       | Open New Batch    | •                         |                        | * Batch No.                                  | 130 |          |
| c                              |                 | TRANGA03          |                           |                        | New Batch Teller                             | <   |          |
|                                |                 |                   |                           |                        | Branch Code                                  |     |          |
|                                | Cust Acct Hold  |                   | _                         |                        | * Batch Currency                             |     |          |
|                                | Status          |                   |                           |                        | Restrict Transaction on Customer Acct For VE |     |          |
| ers Voucher De                 | tail Close Batc | n Customer MIS Co | mposite MIS Transaction M | IS Limit Check Results |                                              |     |          |
| Modify Voucher                 |                 | Delete V          | oucher                    | UnDelete Voucher       |                                              |     |          |
| Txn No.                        | Ref. / Instr    | No. Customer / Gl | L. Acct Account No.       | Dr / Cr                | Amount Acy Status                            |     |          |
| items to display.              |                 |                   |                           |                        |                                              |     |          |
|                                |                 |                   |                           |                        |                                              |     |          |
|                                |                 |                   |                           |                        |                                              |     |          |
|                                |                 |                   |                           |                        |                                              |     |          |
|                                |                 |                   |                           |                        |                                              |     |          |
|                                |                 |                   |                           |                        |                                              |     |          |
|                                |                 |                   |                           |                        |                                              |     |          |
|                                |                 |                   |                           |                        |                                              |     |          |
|                                |                 |                   |                           |                        |                                              |     |          |
| je 1 (0 items) K               | < <b>1</b> > 3  |                   |                           |                        |                                              |     |          |
| ge 1 (0 items) K<br>Id Voucher | < <u>1</u> > X  |                   |                           |                        |                                              |     |          |

- 6. Click Add Voucher. The system displays the Voucher Detail screen.
- 7. Enter the required information in the various tabs.

#### **Voucher Detail**

| GLM01 ×                                   |                                                                |                           |                |
|-------------------------------------------|----------------------------------------------------------------|---------------------------|----------------|
| GL Voucher Entry                          |                                                                |                           | Ok Close Clear |
| * Operation                               | Open New Batch                                                 | * Batch No. 130           | 130 🔍          |
| Current Batch Teller                      | RANGA03                                                        | New Batch Teller          | ٩.             |
| Batch Date                                | 15/12/2018                                                     | Branch Code 980           | 98001          |
| Cust Acct Hold                            | 2                                                              | Batch Currency INI        | INR T          |
| Status                                    | Open Restrict Transaction on Cus                               | omer Acct For VE          |                |
| Vouchers Voucher Detail Close Batch       | Customer MIS Composite MIS Transaction MIS Limit Check Results |                           |                |
| Customer A/C     Txn No.                  | GLAC                                                           |                           |                |
| * Account Number                          |                                                                |                           |                |
| Voucher Branch                            |                                                                | Net Balance               | 0.00           |
| LOB Code                                  | Q                                                              | Voucher No.               |                |
| * Amount Acy                              |                                                                | * Debit / Credit Dr       | r v            |
| Conversion Rate                           |                                                                | onversion Rate 0          |                |
|                                           | Normal Debit                                                   | Lcy Equivalent            | 0.00           |
| Voucher date                              | 15/12/2018                                                     | ans. Mnemonic 0           | Q              |
| * Voucher Remarks                         |                                                                | -                         |                |
| Cheque No.                                |                                                                |                           | 5/12/2018      |
| COT Included<br>Sweep-In Amount Available |                                                                | OD Limit 0.00<br>Mis Acct | 00             |
|                                           |                                                                |                           |                |
| Mis Acct Name                             | FX Us                                                          | r Reference No.           |                |
| Transaction Reference No.                 | 3330620161215013000000001                                      |                           |                |
| Save Cancel                               |                                                                |                           |                |

| Field Name     | Description                                                                                                    |
|----------------|----------------------------------------------------------------------------------------------------|
| Customer A/C   | [Optional, Radio Button]<br>Click <b>Customer A/C</b> to post an entry on the customer account.<br>It is Mandatory to select either <b>Customer A/C</b> or <b>GL A/c</b> field. |
| GL A/c         | [Optional, Radio Button]<br>Click <b>GL A/c</b> to post an entry on the GL account.<br>It is Mandatory to select either <b>Customer A/C</b> or <b>GL A/c</b> field.             |
| Txn No.        | [Display]<br>This field displays the transaction number generated by the system.                                                                                                |
| Account Number | [Conditional, Numeric, 16]<br>Type the account number of the customer, if you have selected the                                                                                 |

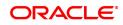

|                            | <b>Customer A/C</b> option. The adjacent field displays the customer name.<br>If the user has selected the <b>GL A/C</b> option, type the appropriate GL<br>account number The adjacent field displays the description of the GL<br>account.                                                                                                    |
|----------------------------|----------------------------------------------------------------------------------------------------|
| Voucher Branch             | [Mandatory, Drop-Down]<br>Select the voucher branch from the drop-down list.<br>The account branch is the voucher branch code if the user has selected<br>the Customer A/C option.<br>If the user has selected the GL A/C option and the posting is being<br>done by a HO user, he needs to select the voucher branch code from<br>the drop-down list. Else, the voucher branch code is defaulted to the<br>branch code of the user. |
| Net Balance                | [Display]<br>This field displays the Net Balance for the CASA account.<br>Net Balance = Available Balance - Minimum Balance<br>Required - Hold Balance +/- Confirmation Balance.                                                                                                    |
| Lob Code                   | [Conditional, Search List]<br>Select the appropriate LOB code from the Search List.<br>Only those LOBs which are available for the given set of GL, branch<br>and currency will be available in the Search List.<br>This field is enabled if the LOB related definition at the global # define<br>level is true.<br>This field is enabled if the <b>GL A/c</b> option is selected.                                                   |
| Voucher No.                | [Mandatory, Numeric, 12]<br>Type the voucher number. This is a manual reference number<br>maintained by the user.                                                                                                    |
| Amount ACY                 | [Mandatory, Numeric, 13, Two]<br>Type the voucher amount in the account currency.<br>The highest value in this field can be 9,999,999,999,999.99.                                                                                                    |
| Debit /Credit              | [Mandatory, Drop-Down]<br>Select the transaction type from the drop-down list.<br>The options are:<br>• Dr<br>• Cr                                                                                                    |
| Conversion Rate            | [Display]<br>This field displays the exchange rate of account currency against the<br>local currency, if the <b>Customer A/c</b> option is selected.<br>In case <b>GL A/c</b> option is selected, this field displays the exchange rate<br>of batch currency against the local currency.                                                                                                    |
| FX Cost Conversion<br>Rate | [Conditional, Numeric, 12, Two]<br>Type the FX cost conversion rate.<br>The cost rate for transaction currency is defaulted to the mid rate for the<br>currency.<br>This field is enabled only if <b>Reopen Existing Batch</b> option is selected<br>from the <b>Operation</b> drop-down list.                                                                                                    |

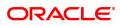

| Trans. Type                  | <ul> <li>[Conditional, Drop-Down]</li> <li>Select the transaction type from the drop-down list.</li> <li>The options are: <ul> <li>Forced Debit</li> <li>Normal Debit</li> </ul> </li> <li>This field is enabled if the user has selected the Customer A/C option and the transaction is a debit transaction.</li> </ul>                                  |
|------------------------------|----------------------------------------------------------------------------------------------------|
| Lcy Equivalent               | [Display]<br>This field displays the local currency equivalent of the Account<br>currency amount.                                                                                                    |
| Voucher date                 | [Display]<br>This field displays the current posting date as the voucher date.                                                                                                    |
| Trans. Mnemonic              | [Mandatory, Search List]<br>Select the transaction mnemonic code from the Search List.<br>The Search Lists displays the transaction mnemonic codes based on<br>the <b>Account Type</b> and <b>Debit /Credit</b> indicator.<br>If transaction mnemonic is not selected, the system displays the<br>default transaction code viz. 1008, 1408, 7601 or 7602. |
| Voucher remarks              | [Mandatory, Alphanumeric, 120]<br>Type the voucher remarks.<br>For a new batch, the value in this field is blank. However, for multiple<br>vouchers in the same batch, it retains the remark of the added voucher.                                                                                                    |
| Cheque No.                   | [Optional, Numeric, 12]<br>Type the cheque number.<br>When passing a debit on the CASA account, this number is checked<br>against the unpaid cheque leaves issued on the account.                                                                                                    |
| COT Included                 | [Conditional, Check Box]<br>Select the <b>COT Included</b> check box if the commission on turnover is<br>to be charged on the debit transaction.<br>This field is enabled if the user has selected the <b>Customer A/C</b> option<br>and the transaction is a debit transaction.                                                                          |
| OD Limit                     | [Display]<br>This field displays the overdraft limit on the CASA account.                                                                                                    |
| Sweep-In Amount<br>Available | [Display]<br>This field displays the available sweep in amount.                                                                                                    |
| Mis Acct                     | [Conditional, Numeric, 16]<br>Type the MIS account number if you have selected the <b>GL A/C</b> option<br>so as to default the MIS codes of the MIS account to be defaulted for<br>subsequent modification in Voucher Entry.<br>If you have selected the <b>Customer A/C</b> option then by default this field<br>displays the CASA account number.      |
| Mis Acct Name                | [Display]<br>This field displays the MIS account name based on the MIS account<br>number.                                                                                                    |

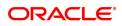

| FX User Reference<br>No.     | [Optional, Alphanumeric, 40]<br>Type the FX user reference number assigned to the customer.<br>This field is enabled or disabled depending on the profit booking being<br>enabled or disabled for the particular transaction. |
|------------------------------|----------------------------------------------------------------------------------------------------|
| Transaction<br>Reference No. | [Optional, Alphanumeric, 40]<br>Type the transaction reference number assigned to identify the<br>transaction.                                                                                                    |

### **Customer MIS**

| <u>GLM01</u> ×                          |                                             |                                                 |         |         |
|-----------------------------------------|---------------------------------------------|-------------------------------------------------|---------|---------|
| GL Voucher Entry                        |                                             |                                                 | Ok Cios | e Clear |
| * Operation Open New Batch              | 1 🔻                                         | * Batch No.                                     | 92      |         |
| Current Batch Teller TRANGA03           |                                             | New Batch Teller                                |         |         |
| Batch Date 30/11/2018                   |                                             | Branch Code                                     | 98001   |         |
| Cust Acct Hold                          |                                             | * Batch Currency                                | INR T   |         |
| Status Open                             |                                             | Restrict Transaction on Customer Acct<br>For VE |         |         |
| Vouchers Voucher Detail Close Batch Cus | tomer MIS Composite MIS Transaction MIS Lin | nit Check Results                               |         |         |
| MIS Class                               |                                             | MIS Code                                        |         |         |
| CUST_1                                  |                                             |                                                 | Q.      |         |
| Customer Class                          |                                             |                                                 | Q       |         |
| LONG DIVISION                           |                                             |                                                 | Q.      |         |
| TYPE                                    |                                             |                                                 | Q.      |         |
|                                         |                                             |                                                 | Q.      |         |
|                                         |                                             |                                                 | Q.      |         |
|                                         |                                             |                                                 | Q       |         |
|                                         |                                             |                                                 | ~       |         |
|                                         |                                             |                                                 | Q       |         |
|                                         |                                             |                                                 | Q       |         |
|                                         |                                             |                                                 |         |         |
|                                         |                                             |                                                 |         |         |
|                                         |                                             |                                                 |         |         |
|                                         |                                             |                                                 |         |         |
|                                         |                                             |                                                 |         |         |
|                                         |                                             |                                                 |         |         |
|                                         |                                             |                                                 |         |         |
|                                         |                                             |                                                 |         |         |
|                                         |                                             |                                                 |         |         |
|                                         |                                             |                                                 |         |         |

| Column Name | Description                                                          |
|-------------|----------------------------------------------------------------------|
| Customer    |                                                                      |
| MIS Class   | [Display]<br>This column displays the MIS class.                     |
| MIS Code    | [Optional, Search list]<br>Select the MIS code from the Search list. |

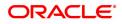

## **Composite MIS**

| <u>GLM01</u> × |                      |                   |                   |                       |                                                 |          |                |
|----------------|----------------------|-------------------|-------------------|-----------------------|-------------------------------------------------|----------|----------------|
| GL Voucher     | Entry                |                   |                   |                       |                                                 |          | Ok Close Clear |
|                |                      | Open New Batch    | Ŧ                 |                       | * Batch No.                                     |          |                |
|                |                      | TRANGA03          |                   |                       | New Batch Teller                                | Q.       |                |
|                |                      | 30/11/2018        |                   |                       | Branch Code                                     | 98001    |                |
|                | Cust Acct Hold       |                   |                   |                       | * Batch Currency                                |          |                |
|                | Status               | Open              |                   |                       | Restrict Transaction on Customer Acct<br>For VE |          |                |
| Vouchers       | Voucher Detail Close | se Batch Customer | MIS Composite MIS | Transaction MIS Limit | t Check Results                                 |          |                |
| MIS Class      |                      |                   |                   |                       | MIS Code                                        |          |                |
| Cust001        |                      |                   |                   |                       |                                                 | 0        |                |
| DIVISION       |                      |                   |                   |                       |                                                 | <u> </u> |                |
|                |                      |                   |                   |                       |                                                 | <u> </u> |                |
|                |                      |                   |                   |                       |                                                 | <u> </u> |                |
|                |                      |                   |                   |                       |                                                 | Q        |                |
|                |                      |                   |                   |                       |                                                 | Q Q      |                |
|                |                      |                   |                   |                       |                                                 | a a      |                |
|                |                      |                   |                   |                       |                                                 | 0        |                |
|                |                      |                   |                   |                       |                                                 | 0        |                |
|                |                      |                   |                   |                       |                                                 |          |                |
|                |                      |                   |                   |                       |                                                 |          |                |
|                |                      |                   |                   |                       |                                                 |          |                |
|                |                      |                   |                   |                       |                                                 |          |                |
|                |                      |                   |                   |                       |                                                 |          |                |
|                |                      |                   |                   |                       |                                                 |          |                |
|                |                      |                   |                   |                       |                                                 |          |                |
|                |                      |                   |                   |                       |                                                 |          |                |
|                |                      |                   |                   |                       |                                                 |          |                |
|                |                      |                   |                   |                       |                                                 |          |                |
|                |                      |                   |                   |                       |                                                 |          |                |

| Column Name | Description                                                          |
|-------------|----------------------------------------------------------------------|
| Composite   |                                                                      |
| MIS Class   | [Display]<br>This column displays the MIS class.                     |
| MIS Code    | [Optional, Search list]<br>Select the MIS code from the Search list. |

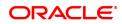

## **Transaction MIS**

| GLM01 ×                                                                        |                        |                               |                                                                                                    |                |
|--------------------------------------------------------------------------------|------------------------|-------------------------------|----------------------------------------------------------------------------------------------------|----------------|
| GL Voucher Entry                                                               |                        |                               |                                                                                                    | Ok Close Clear |
| Operation Current Batch Teller Batch Date Cutst Acct Hold Status               | TRANGA03<br>30/11/2018 | ]                             | * Batch No.<br>New Batch Teller<br>Branch Code<br>* Batch Currency<br>Restrict Transaction on Customer Acct<br>For VE | 98001          |
| Vouchers Voucher Detail Clo                                                    | ose Batch Customer MIS | Composite MIS Transaction MIS | Limit Check Results                                                                                                   |                |
| MIS Class<br>AGE GROUP<br>CLASS1<br>COS_CENTR<br>MISSSS<br>TESTING_NEW<br>lest |                        |                               | MIS Code                                                                                                    |                |

## **Field Description**

| Column Nar         | ne Description                                                        |  |  |  |  |  |  |
|--------------------|-----------------------------------------------------------------------|--|--|--|--|--|--|
| Transaction        |                                                                       |  |  |  |  |  |  |
| MIS Class          | [Display]<br>This column displays the MIS class.                      |  |  |  |  |  |  |
| MIS Code           | [Optional, Drop-Down]<br>Select the MIS code from the drop-down list. |  |  |  |  |  |  |
| 8. Click the       | e Voucher Detail tab.                                                 |  |  |  |  |  |  |
| 9. Click <b>Sa</b> | IVE.                                                                  |  |  |  |  |  |  |
| 10. The sys        | tem displays the message "Record added". Click <b>OK</b> .            |  |  |  |  |  |  |
|                    |                                                                       |  |  |  |  |  |  |

11. Click **Cancel** to view the **Vouchers** tab.

## Vouchers

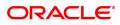

| GLM01 | ×                    |                    |            |                     |                       |          |                  |                         |                      |       |   |   |                |
|-------|----------------------|--------------------|------------|---------------------|-----------------------|----------|------------------|-------------------------|----------------------|-------|---|---|----------------|
| GL V  | oucher Entry         |                    |            |                     |                       |          |                  |                         |                      |       |   | [ | Ok Close Clear |
|       |                      | * Operation        | Open New   | Batch v             |                       |          |                  |                         | * Batch No.          | 130   | Q |   |                |
|       | Cu                   | rrent Batch Teller | TRANGA03   |                     |                       |          |                  |                         | New Batch Teller     |       | Q |   |                |
|       |                      |                    | 15/12/2018 |                     |                       |          |                  |                         | Branch Code          | 98001 | 0 |   |                |
|       |                      | Cust Acct Hold     |            |                     |                       |          |                  |                         |                      | INR 🔻 |   |   |                |
|       |                      | Status             | Open       |                     |                       |          |                  | Restrict Transaction or | Customer Acct For VE |       |   |   |                |
| Vou   | chers Voucher Det    | ail Close Batc     | h Custo    | mer MIS Composite   | e MIS Transaction MIS | Limit Ch | teck Results     |                         |                      |       |   |   |                |
|       |                      |                    |            |                     |                       | _        |                  |                         |                      |       |   |   |                |
|       | Modify Voucher       |                    |            | Delete Voucher      |                       | 0        | UnDelete Voucher |                         |                      |       |   |   |                |
|       | Txn No.              | Ref. / Instr       | No.        | Customer / GL. Acct | Account No.           |          | Dr / Cr          | Amount Acy              | Status               |       |   |   |                |
| N     | lo items to display. |                    |            |                     |                       |          |                  |                         |                      |       |   |   |                |
|       |                      |                    |            |                     |                       |          |                  |                         |                      |       |   |   |                |
|       |                      |                    |            |                     |                       |          |                  |                         |                      |       |   |   |                |
|       |                      |                    |            |                     |                       |          |                  |                         |                      |       |   |   |                |
|       |                      |                    |            |                     |                       |          |                  |                         |                      |       |   |   |                |
|       |                      |                    |            |                     |                       |          |                  |                         |                      |       |   |   |                |
|       |                      |                    |            |                     |                       |          |                  |                         |                      |       |   |   |                |
|       |                      |                    |            |                     |                       |          |                  |                         |                      |       |   |   |                |
|       |                      |                    |            |                     |                       |          |                  |                         |                      |       |   |   |                |
|       | age 1 (0 items) K    | < т > э            |            |                     |                       |          |                  |                         |                      |       |   |   |                |
|       | Add Voucher          |                    |            |                     |                       |          |                  |                         |                      |       |   |   |                |
|       | Dr Txns              | Dr Amount          | (Lcv)      | Cr Txns             | Cr Amount (Lcv)       |          |                  |                         |                      |       |   |   | *              |

| Column Name       | Description                                                                                                    |
|-------------------|----------------------------------------------------------------------------------------------------|
| Modify Voucher    | [Optional, Radio Button]<br>Click <b>Modify Voucher</b> if you want to modify the voucher details.                                                                                                    |
| Delete Voucher    | [Optional, Radio Button]<br>Click <b>Delete Voucher</b> if you want to delete the voucher details.                                                                                                    |
| Undelete Voucher  | [Optional, Radio Button]<br>Click <b>Undelete Voucher</b> if you want to undelete the voucher details.                                                                                                    |
| Column Name       | Description                                                                                                    |
| Txn No.           | [Display]<br>This column displays the transaction number generated by the system<br>when the voucher was being added.                                                                                                    |
| Ref /Instr. No.   | [Display]<br>This column displays the reference number or the instrument number.                                                                                                    |
| Customer /GL Acct | [Display]<br>This column displays whether voucher details are maintained for<br>customer account or GL account.<br>If <b>C</b> is displayed, then voucher details are maintained for the customer<br>account.<br>If it displays <b>G</b> then voucher details are maintained for the GL account<br>number. |
| Account No.       | [Display]<br>This column displays the customer account number or the GL account<br>number.                                                                                                    |
| Dr/ Cr            | [Display]<br>This column displays the type of transaction.<br>If <b>C</b> is displayed then it is a credit type of transaction or else if <b>D</b> is<br>displayed then it is a debit type of transaction.                                                                                                 |
| Amount ACY        | [Display]<br>This column displays the amount in the account currency.                                                                                                    |

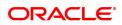

| Status                        | [Display]<br>This column displays the status of the transaction/voucher.                        |
|-------------------------------|-------------------------------------------------------------------------------------------------|
| Dr Txns                       | [Display]<br>This column displays the count of the debit transactions in the voucher<br>batch.  |
| Dr Amount(Lcy)                | [Display]<br>This column displays the total amount of all debits in the voucher<br>batch.       |
| Cr Txns                       | [Display]<br>This column displays the count of the credit transactions in the voucher<br>batch. |
| Cr Amount(Lcy)                | [Display]<br>This column displays the total amount of all credits in the voucher<br>batch.      |
| Last User                     | [Display]<br>This field displays the id of the last user.                                       |
| 12. To add more voucher<br>OR | details, click the Add Voucher button.                                                          |

Click the **Close** button.

#### To check and close a batch

- 1. Select the Check & Close Batch option from the Operation list in supervisory login.
- 2. Select the batch number from the Search List. The system displays the **Vouchers** tab.
- 3. Double click on the appropriate record. The system displays the **Voucher Detail** tab.
- 4. Click **Check**. The Status of the record is updated to Checked.
- 5. Click Close.

### **Close Batch**

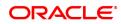

| GLM01 × |                   |                                                                      |            |                 |                     |  |                                                                                      |         |   |                |
|---------|-------------------|----------------------------------------------------------------------|------------|-----------------|---------------------|--|--------------------------------------------------------------------------------------|---------|---|----------------|
| GL Vou  | icher Entry       |                                                                      |            |                 |                     |  |                                                                                      |         |   | Ok Close Clear |
| Vouche  | rs Voucher Detail | Current Batch Teller<br>Batch Date<br>Cust Acct Hold<br>Status       | 30/11/2018 | Transaction MIS | Limit Check Results |  | * Batch No.<br>ew Batch Teller<br>Branch Code<br>Batch Currency<br>ter Acct For VE   | 98001 Q |   |                |
|         |                   | Last User<br>Last Checker<br>Total Txns<br>Debit Txns<br>Credit Txns | 2          |                 |                     |  | Last User [<br>Last Checker ]<br>Checked Txns ]<br>Debit Amount [<br>Credit Amount ] |         | * |                |
| No.7    | Txn No.           | Currency                                                             | Dr / Cr    | Amount (Lcy)    |                     |  |                                                                                      |         |   |                |
|         |                   |                                                                      |            |                 |                     |  |                                                                                      |         |   |                |
| Page    | e 1 (0 items) 🔣 🤇 | (                                                                    |            |                 |                     |  |                                                                                      |         |   |                |
|         |                   |                                                                      |            |                 |                     |  |                                                                                      |         |   |                |
|         |                   |                                                                      |            |                 |                     |  |                                                                                      |         |   |                |
|         |                   |                                                                      |            |                 |                     |  |                                                                                      |         |   |                |
|         |                   |                                                                      |            |                 |                     |  |                                                                                      |         |   |                |

## **Field Description**

| Field Name    | Description                                                                                     |
|---------------|-------------------------------------------------------------------------------------------------|
| Last User     | [Display]<br>This field displays the user ID of the user who has last maintained the record.    |
| Last Checker  | [Display]<br>This field displays the user ID of the user who has last authorised the<br>record. |
| Total Txns    | [Display]<br>This field displays the count of the total transactions of the batch.              |
| Checked Txns  | [Display]<br>This field displays the count of the authorised transactions of the batch.         |
| Debit Txns    | [Display]<br>This field displays the count of the debit transactions of the batch.              |
| Debit Amount  | [Display]<br>This field displays the total debit amount of the batch.                           |
| Credit Txns   | [Display]<br>This field displays the count of the credit transactions of the batch.             |
| Credit Amount | [Display]<br>This field displays the total credit amount of the batch.                          |

## Limit Check Results

This tab is for future use.

9. Click the **Close** button.

#### To reopen existing batch

- 1. Select the **Reopen Existing Batch** option from the **Operation** list.
- 2. The system displays the Vouchers screen tab.
- 3. The system displays the existing batch details.

#### To modify a voucher entry

- 1. Select the **Reopen Existing Batch** option from the **Operation** drop-down list.
- 2. Select the Modify Voucher option in Vouchers tab.
- 3. Double-click on the appropriate voucher record you want to modify.
- 4. The system displays the **Voucher Details** tab.
- 5. Modify the relevant information and click the **Save** button.
- 6. The system displays the message "Record modified". Click OK.

#### Note: The user can add new batches in the Vouchers tab using the Modify option.

#### To delete a voucher entry

- 1. Select the **Reopen Existing Batch** option from the **Operation** drop-down list.
- 2. Select the **Delete Voucher** option in **Vouchers** tab.
- 3. Double-click on the appropriate voucher record you want to delete.
- 4. The system displays the Voucher Details tab.
- 5. Click Delete.
- 6. The system displays the message "Record deleted". Click OK.

#### To undo a deleted voucher entry

- 1. Select the **Reopen Existing Batch** option from the **Operation** drop-down list.
- 2. Select the Undelete Voucher option in Vouchers tab.
- 3. Double-click on the appropriate deleted record you want to undelete.
- 4. The system displays the Voucher Details tab.
- 5. Click UnDelete.
- 6. The system displays the message "Record Undeleted". Click OK.

Note: The system displays the warning message if no transactions are available in the close batch.

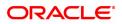

## 2.2 GLM04 - GL Transactions and Movements Enquiry

Using this option you can inquire about the transactions /movements posted /recorded by a particular branch in a specific currency during a particular period.

The GL Enquiry can be made either based on date range or date range and amount range together.

If the Enquiry is based on date range alone, then the From Amount field will be defaulted to 0 and the To Amount will be defaulted to maximum allowable value.

In case you input the value in the From Amount field only, the value in the To Amount field will be populated to maximum allowable value.

#### **Definition Prerequisites**

• BA436 - Line of Business (LOB) - Branch Cross Reference

#### Modes Available

Not Applicable

#### To maintain GL transactions and movements

- In the Dashboard page, Enter the Task code GLM04 and then click <sup>Q</sup> or navigate through the menus to Front Office Transactions > GL Transactions > Enquiries > GL Transactions and Movements Enquiry.
- 2. You will be navigated to GL Transactions and Movements Enquiry screen.

#### **GL Transactions and Movements Enquiry**

| GLM04 ×  |                  |              |               |                        |             |            |              |            |              |                      |                       |
|----------|------------------|--------------|---------------|------------------------|-------------|------------|--------------|------------|--------------|----------------------|-----------------------|
| GL Tra   | nsactions an     | d Movem      | ents Enquiry  |                        |             |            |              |            |              |                      | Ok Close Clea         |
| GL Detai | Is               |              |               |                        |             |            |              |            |              |                      |                       |
|          | * GL A           | Account No.  |               | 1                      |             |            | Name         |            |              |                      |                       |
|          |                  | * Branch     | 98001 C       | MUMBAI                 |             |            | LOB          |            |              | Q                    |                       |
|          |                  | * Currency   | INR 🔻         |                        |             | * E        | nquiry Type  | Transactio |              |                      |                       |
|          |                  | From Date    | 01/11/2018    |                        |             |            | * To Date    | 30/11/201  |              |                      |                       |
|          |                  | om Amount    | -10,00,00,00  | ,00,00,00,00,00,000.00 |             |            | To Amount    | 10         | 0,00,00,00,0 | 0,00,00,00,00,000.00 |                       |
| GL Balan | ice Details      |              |               |                        |             |            |              |            |              |                      |                       |
|          | Opening Ba       | alance (Lcy) | 0.0           | 0                      |             | Opening Ba | alance (Fcy) |            | 0.00         |                      |                       |
|          | Closing Ba       | alance (Lcy) | 0.0           | 0                      |             | Closing Ba | alance (Fcy) |            | 0.00         |                      |                       |
| Transact | ions / Movements |              |               |                        |             |            |              |            |              |                      |                       |
|          |                  |              |               |                        |             |            |              |            |              |                      |                       |
|          | Txn Date         | Posting Da   | te Value Date |                        | Description | Dr / Cr    | Amount       | Lcv) Ar    | mount(FCY)   | Instrument No.       | Account No. / Product |
| No iter  | Txn Date         | Posting Da   | te Value Date |                        | Description | Dr / Cr    | Amount (     | Lcy) Ar    | mount(FCY)   | Instrument No.       | Account No. / Product |
| No iter  |                  | Posting Da   | te Value Date |                        | Description | Dr / Cr    | Amount (     | (Lcy) Ar   | mount(FCY)   | Instrument No.       | Account No. / Product |
| No iter  |                  | Posting Da   | te Value Date |                        | Description | Dr / Cr    | Amount (     | (Lcy) Ar   | mount(FCY)   | Instrument No.       | Account No. / Product |
| No iter  |                  | Posting Da   | te Value Date |                        | Description | Dr / Cr    | Amount (     | (Lcy) Ar   | mount(FCY)   | Instrument No.       | Account No. / Product |
| No iter  |                  | Posting Da   | te Value Date |                        | Description | Dr / Cr    | Amount (     | (Lcy) Ar   | mount(FCY)   | Instrument No.       | Account No. / Product |
| No iter  |                  | Posting Da   | te Value Date |                        | Description | Dr / Cr    | Amount (     | (Lcy) Ar   | mount(FCY)   | Instrument No.       | Account No. / Product |
| No iter  |                  | Posting Da   | te Value Date |                        | Description | Dr / Cr    | Amount (     | Lcy) Ar    | mount(FCY)   | Instrument No.       | Account No. / Product |
| No iter  |                  | Posting Da   | te Value Date |                        | Description | Dr / Cr    | Amount (     | (Lcy) Ar   | mount(FCY)   | Instrument No.       | Account No. / Product |
| No iter  |                  | Posting Da   | te Value Date |                        | Description | Dr / Cr    | Amount (     | (Lcy) Ar   | mount(FCY)   | Instrument No.       | Account No. / Product |
| No iter  |                  | Posting Da   | te Value Date |                        | Description | Dr / Cr    | Amount (     | (Lcy) Ar   | mount(FCY)   | Instrument No.       | Account No. / Product |
| 4        |                  |              |               |                        | Description | Dr / Cr    | Amount (     | (Lcy) Ar   | mount(FCY)   | Instrument No.       |                       |
| 4        | ms to display.   |              |               |                        | Description | Dr / Cr    | Amount (     | (Lcy) Ar   | mount(FCY)   | Instrument No.       |                       |

| Field Name     | Description                |
|----------------|----------------------------|
| GL Details     |                            |
| GL Account No. | [Mandatory, Numeric, Nine] |

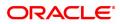

|                          | Type the GL account number.                                                                                                    |
|--------------------------|----------------------------------------------------------------------------------------------------|
| Name                     | [Display]<br>This field displays the name of the GL account.                                                                                                    |
| Branch                   | [Mandatory, Editable/Search List]<br>This field displays the branch code with which the user has logged in.                                                                                                    |
| LOB                      | [Optional, Search List]<br>Select the appropriate line of business code from the Search List.<br>The Search List displays all the LOB centers linked to the selected<br>branch.                                                                                                    |
| Currency                 | [Mandatory, Drop-Down]<br>Select the currency code of the GL account for which the Enquiry is to<br>be done from the drop-down list. The default value is INR.                                                                                                    |
| Enquiry Type             | [Mandatory, Drop-Down]<br>Select the type of Enquiry from the drop-down list. The default value is<br>Transactions.<br>The options are:                                                                                                    |
|                          | Transactions                                                                                                    |
|                          | Movements                                                                                                    |
|                          | Reconciliation                                                                                                    |
| From Date                | [Mandatory, Date editor, dd/mm/yyyy]<br>This field displays the previous Host posting date.<br>Select the date from which you want to perform the Enquiry from the<br>date editor.                                                                                                    |
| To Date                  | [Mandatory, Date editor, dd/mm/yyyy]<br>This field displays the Host posting date.<br>Select the date up to which you want to perform the Enquiry from the<br>date editor.                                                                                                    |
| From Amount              | [Optional, Numeric, 21, Two]<br>Type the start range of amount from which the transaction Enquiry has<br>to be triggered. By default, it displays 0.00.                                                                                                    |
| To Amount                | [Optional, Numeric, 21, Two]<br>Type the end range of amount from which the transaction Enquiry has<br>to be triggered.<br>This value should be greater than or equal to the value in the <b>From</b><br><b>Amount</b> field.<br>By default, it displays 999999999999999999999999999999999999 |
| GL Balance Details       |                                                                                                    |
| Opening Balance<br>(LCY) | [Display]<br>This field displays the opening balance amount in the local currency of<br>the bank.                                                                                                    |
| Opening Balance<br>(FCY) | [Display]<br>This field displays the opening balance amount in the respective<br>currency of the GL.                                                                                                    |
| Closing Balance<br>(LCY) | [Display]                                                                                                    |

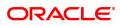

This field displays the closing balance amount in local currency of the bank.

Closing Balance[Display](FCY)This field displays the closing balance amount in the respective<br/>currency of the GL.

- 3. Enter the GL account number and press the **Tab or Enter** key.
- 4. Select the branch, currency and Enquiry type from the list.
- 5. In the date editor, select the from date and to date.

#### **GL Transactions and Movements Enquiry**

| GL A                                                                                                    | ccount No. 24                                                      | 1200204                                                            |                                                                                                    |                 | Name NEFT Inw                                                         | ard Settlement (                                                      | 3L                                                  |                 |
|----------------------------------------------------------------------------------------------------|--------------------------------------------------------------------|--------------------------------------------------------------------|----------------------------------------------------------------------------------------------------|-----------------|-----------------------------------------------------------------------|-----------------------------------------------------------------------|-----------------------------------------------------|-----------------|
|                                                                                                    | * Branch 98                                                        | 001                                                                | MUMBAI                                                                                                    |                 | LOB                                                                   | 0                                                                     |                                                     |                 |
|                                                                                                    | * Currency IN                                                      | ۲ ۲                                                                |                                                                                                    | * Enquir        | y Type Transactio                                                     | ons 🔻                                                                 |                                                     |                 |
|                                                                                                    | From Date 01                                                       | /11/2018                                                           |                                                                                                    | * т             | o Date 30/11/201                                                      | 8 🛗                                                                   |                                                     |                 |
| Fro                                                                                                    | om Amount                                                          | -10,00,00,00                                                       | 0,00,00,00,00,000.00                                                                                                    | To A            | mount 1                                                               | 0,00,00,00,00,0                                                       | 0,00,00,00,000.00                                   |                 |
| alance Details                                                                                                    |                                                                    |                                                                    |                                                                                                    |                 |                                                                       |                                                                       |                                                     |                 |
|                                                                                                    | _                                                                  |                                                                    | _                                                                                                    |                 |                                                                       |                                                                       |                                                     |                 |
| Opening Ba                                                                                                    | lance (Lcy)                                                        | 34,33,45,125.1                                                     | 1                                                                                                    | Opening Balance | e (Fcy) 34,33                                                         | 3,45,125.11                                                           |                                                     |                 |
| Closing Ba                                                                                                    | lance (Lcy)                                                        | 34,23,33,177.1                                                     | 1                                                                                                    | Closing Balance | e (Fcy) 34,23                                                         | 3,33,177.11                                                           |                                                     |                 |
| sactions / Movements                                                                                                    |                                                                    |                                                                    |                                                                                                    |                 |                                                                       |                                                                       |                                                     |                 |
| Txn Date                                                                                                    | Posting Date                                                       | Value Date                                                         | Description                                                                                                    | Dr / Cr         | Amount (Lcy)                                                          | Amount(FCY)                                                           | Instrument No.                                      | Account No. / P |
| 24/11/2018 12:36:09                                                                                                    | 30/11/2018                                                         | 30/11/2018                                                         | 705000000000080:LOCKER RENT- BRN 98001/96/undefined/125                                                                                                    | D               | 2,500.00                                                              | 2,500.00                                                              | 00000000000                                         | í               |
| 19/11/2018 17:48:52                                                                                                    | 30/11/2018<br>30/11/2018                                           | 30/11/2018                                                         |                                                                                                    | D               | 0.00                                                                  | 0.00                                                                  | 000000000000000000000000000000000000000             |                 |
| 1711110010 10 00 00                                                                                                    | 30/11/2018                                                         | 30/11/2018                                                         | 700000000314835:Installment Pmt By GL                                                                                                    | -               |                                                                       |                                                                       | 000000000000000000000000000000000000000             |                 |
| 17/11/2018 16:08:58                                                                                                    | 0414410040                                                         |                                                                    | 00000000315338:Installment Pmt By GL D 1,024.00 1,024.00                                                                                                    |                 |                                                                       |                                                                       |                                                     |                 |
| 13/11/2018 15:46:08                                                                                                    | 01/11/2018                                                         | 01/11/2018                                                         |                                                                                                    | -               |                                                                       |                                                                       |                                                     |                 |
| 13/11/2018 15:46:08<br>09/11/2018 12:38:53                                                                                             | 01/11/2018                                                         | 01/11/2018                                                         | 700000000315338:Installment Pmt By GL                                                                                                    | D               | 20,080.00                                                             | 20,080.00                                                             | 000000000000                                        |                 |
| 13/11/2018 15:46:08<br>09/11/2018 12:38:53<br>06/11/2018 14:12:28                                                                      | 01/11/2018<br>30/11/2018                                           | 01/11/2018<br>30/11/2018                                           | 700000000315338:Installment Pmt By GL<br>700000000310826:Installment Pmt By GL                                                                                                    | D<br>D          | 20,080.00                                                             | 20,080.00                                                             | 000000000000000000000000000000000000000             |                 |
| 13/11/2018 15:46:08<br>09/11/2018 12:38:53<br>06/11/2018 14:12:28<br>05/11/2018 16:04:56                                               | 01/11/2018<br>30/11/2018<br>30/11/2018                             | 01/11/2018<br>30/11/2018<br>30/11/2018                             | 700000000315338:Installment Pmt By GL<br>700000000310826:Installment Pmt By GL<br>980010244200204: 980010244200204 MISC CREDIT - Adj 25-Oct                                                                                                    | D<br>D<br>C     | 20,080.00<br>1,024.00<br>-3,00,000.00                                 | 20,080.00<br>1,024.00<br>-3,00,000.00                                 | 000000000000000000000000000000000000000             |                 |
| 13/11/2018 15:46:08<br>09/11/2018 12:38:53<br>06/11/2018 14:12:28<br>05/11/2018 16:04:56<br>05/11/2018 15:58:41                        | 01/11/2018<br>30/11/2018<br>30/11/2018<br>30/11/2018               | 01/11/2018<br>30/11/2018<br>30/11/2018<br>30/11/2018               | 700000000315338:Installment Pmt By GL<br>700000000310826:Installment Pmt By GL                                                                                                    | D C C           | 20,080.00<br>1,024.00<br>-3,00,000.00<br>3,00,000.00                  | 20,080.00<br>1,024.00<br>-3,00,000.00<br>3,00,000.00                  | 000000000000<br>000000000000<br>000000000000        |                 |
| 13/11/2018 15:46:08<br>09/11/2018 12:38:53<br>06/11/2018 14:12:28<br>05/11/2018 16:04:56<br>05/11/2018 15:58:41<br>05/11/2018 14:57:12 | 01/11/2018<br>30/11/2018<br>30/11/2018<br>30/11/2018<br>30/11/2018 | 01/11/2018<br>30/11/2018<br>30/11/2018<br>30/11/2018<br>30/11/2018 | 700000000315338.installment Pmt By GL<br>70000000010826.installment Pmt By GL<br>980010244200204. 980010244200204.MISC CREDIT - Adj 25-Oct<br>980010244200204.MISC CREDIT - Adj 25-Oct<br>980010153000001 980010163000001.MIscellaneous GL. Xfer.<br>Suge-Rev | D D C C C C C   | 20,080.00<br>1,024.00<br>-3,00,000.00<br>3,00,000.00<br>-50,00,000.00 | 20,080.00<br>1,024.00<br>-3,00,000.00<br>3,00,000.00<br>-50,00,000.00 | 000000000000<br>000000000000<br>00000000000<br>0000 |                 |
| 13/11/2018 15:46:08<br>09/11/2018 12:38:53<br>06/11/2018 14:12:28<br>05/11/2018 16:04:56<br>05/11/2018 15:58:41                        | 01/11/2018<br>30/11/2018<br>30/11/2018<br>30/11/2018               | 01/11/2018<br>30/11/2018<br>30/11/2018<br>30/11/2018               | 700000000315338.installment Pmt By GL<br>70000000010826.installment Pmt By GL<br>980010244200204. 980010244200204.MISC CREDIT - Adj 25-Oct<br>980010244200204.MISC CREDIT - Adj 25-Oct<br>980010153000001 980010163000001.MIscellaneous GL. Xfer.<br>Suge-Rev | D C C           | 20,080.00<br>1,024.00<br>-3,00,000.00<br>3,00,000.00                  | 20,080.00<br>1,024.00<br>-3,00,000.00<br>3,00,000.00<br>-50,00,000.00 | 000000000000<br>000000000000<br>000000000000        |                 |

6. Click **OK**. You can view transaction, reconciliation or movement details depending on the **Enquiry Type** selected.

#### Transactions

This screen is displayed only if the user selects Transaction as the Enquiry Type.

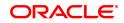

| . Details                                                                                                    |                                                                                                    |                                                                                                    |                                                                                                    |                                         |                                                                                                  |                                                                                                  |                                                     |                 |
|----------------------------------------------------------------------------------------------------|----------------------------------------------------------------------------------------------------|----------------------------------------------------------------------------------------------------|----------------------------------------------------------------------------------------------------|-----------------------------------------|--------------------------------------------------------------------------------------------------|--------------------------------------------------------------------------------------------------|-----------------------------------------------------|-----------------|
| * G                                                                                                    | Account No.                                                                                                    | 44200204                                                                                                    |                                                                                                    | Ν                                       | Name NEFT Inw                                                                                    | ard Settlement (                                                                                 | 3L                                                  |                 |
|                                                                                                    | * Branch                                                                                                    | 8001                                                                                                    | MUMBAI                                                                                                    |                                         | LOB                                                                                              | 0                                                                                                |                                                     |                 |
|                                                                                                    | * Currency                                                                                                    | NR                                                                                                    |                                                                                                    | * Enquiry                               | Type Transacti                                                                                   | ons 🔻                                                                                            |                                                     |                 |
|                                                                                                    | * From Date                                                                                                    | 01/11/2018                                                                                                    |                                                                                                    | * То                                    | Date 30/11/201                                                                                   | 8                                                                                                |                                                     |                 |
|                                                                                                    | From Amount                                                                                                    | -10,00,00,0                                                                                                    | 0,00,00,00,00,00,000.00                                                                                                    | To Am                                   | nount 1                                                                                          | 0,00,00,00,00,0                                                                                  | 0,00,00,00,000.00                                   |                 |
| Balance Details                                                                                                    |                                                                                                    |                                                                                                    |                                                                                                    |                                         |                                                                                                  |                                                                                                  |                                                     |                 |
|                                                                                                    |                                                                                                    |                                                                                                    |                                                                                                    |                                         |                                                                                                  |                                                                                                  |                                                     |                 |
|                                                                                                    | Balance (Lcy)                                                                                                    | 34,33,45,125.1                                                                                                    |                                                                                                    | Opening Balance                         |                                                                                                  | 3,45,125.11                                                                                      |                                                     |                 |
| Closing                                                                                                    | Balance (Lcy)                                                                                                    | 34,23,33,177.1                                                                                                    | 1                                                                                                    | Closing Balance                         | (Fcy) 34,2                                                                                       | 3,33,177.11                                                                                      |                                                     |                 |
| ansactions / Moveme                                                                                                    | its                                                                                                    |                                                                                                    |                                                                                                    |                                         |                                                                                                  |                                                                                                  |                                                     |                 |
| True Date                                                                                                    |                                                                                                    |                                                                                                    |                                                                                                    |                                         |                                                                                                  |                                                                                                  |                                                     |                 |
| Txn Date                                                                                                    | Posting Dat                                                                                                    | e Value Date                                                                                                    | Description                                                                                                    | Dr/Cr /                                 | Amount (Lcy)                                                                                     | Amount(FCY)                                                                                      | Instrument No.                                      | Account No. / P |
| Txn Date<br>24/11/2018 12:36:                                                                                                    | -                                                                                                    |                                                                                                    | Description 705000000000080:LOCKER RENT- BRN 98001/96/undefined/125                                                                                                    | Dr/Cr                                   | Amount (Lcy)<br>2,500.00                                                                         | Amount(FCY)<br>2,500.00                                                                          | Instrument No.<br>000000000000                      | Account No. / P |
|                                                                                                    | 9 30/11/201                                                                                                    | 8 30/11/2018                                                                                                    | •                                                                                                    |                                         |                                                                                                  |                                                                                                  |                                                     |                 |
| 24/11/2018 12:36:                                                                                                    | 9 30/11/201<br>2 30/11/201                                                                                                    | 8 30/11/2018<br>8 30/11/2018                                                                                                    | 705000000000080:LOCKER RENT- BRN 98001/96/undefined/125                                                                                                    | D                                       | 2,500.00                                                                                         | 2,500.00                                                                                         | 000000000000                                        |                 |
| 24/11/2018 12:36:<br>19/11/2018 17:48:                                                                                                    | 9 30/11/201<br>2 30/11/201<br>8 30/11/201                                                                                           | 8 30/11/2018<br>8 30/11/2018<br>8 30/11/2018                                                                                                    | 705000000000080:LOCKER RENT- BRN 98001/96/undefined/125<br>980010244200204:MC PAID demo testing                                                                                                    | D<br>C                                  | 2,500.00                                                                                         | 2,500.00                                                                                         | 000000000000000000000000000000000000000             |                 |
| 24/11/2018 12:36:<br>19/11/2018 17:48:<br>17/11/2018 16:08:                                                                                                    | 9 30/11/201<br>2 30/11/201<br>8 30/11/201<br>8 01/11/201                                                                            | 8 30/11/2018<br>8 30/11/2018<br>8 30/11/2018<br>8 01/11/2018                                                                                                    | 705000000000000 LOCKER RENT- BRN 98001/96/undefined/125<br>980010244200204 MC PAID demo testing<br>700000000014835.instaliment Pmt By GL                                                                                                    | D C D                                   | 2,500.00<br>0.00<br>5,000.00                                                                     | 2,500.00<br>0.00<br>5,000.00                                                                     | 000000000000<br>0000000000000000000000000           |                 |
| 24/11/2018 12:36:<br>19/11/2018 17:48:<br>17/11/2018 16:08:<br>13/11/2018 15:46:                                                                                     | 9 30/11/201<br>2 30/11/201<br>8 30/11/201<br>8 01/11/201<br>3 01/11/201                                                             | 8 30/11/2018<br>8 30/11/2018<br>8 30/11/2018<br>8 01/11/2018<br>8 01/11/2018<br>8 01/11/2018                                                                                                    | 70500000000080.LOCKER RENT- BRN 98001/96/undefined/125<br>980010244200204 MC PAID demo testing<br>7000000000314335.Installment Pmt By GL<br>7000000000315338.Installment Pmt By GL                                                                                                    | D                                       | 2,500.00<br>0.00<br>5,000.00<br>1,024.00                                                         | 2,500.00<br>0.00<br>5,000.00<br>1,024.00                                                         | 000000000000<br>000000000001<br>000000000000        |                 |
| 24/11/2018 12:36:<br>19/11/2018 17:48:<br>17/11/2018 16:08:<br>13/11/2018 15:46:<br>09/11/2018 12:38:                                                                | 9 30/11/201<br>2 30/11/201<br>8 30/11/201<br>8 01/11/201<br>3 01/11/201<br>8 30/11/201                                              | 8 30/11/2018<br>8 30/11/2018<br>8 30/11/2018<br>8 01/11/2018<br>8 01/11/2018<br>8 30/11/2018                                                                                                    | 70500000000080 LOCKER RENT- BRN 98001/96/undefined/125<br>980010244200204 MC PAID demo testing<br>700000000014835 installment Pmt By GL<br>7000000000315338 installment Pmt By GL<br>7000000000315338 installment Pmt By GL                                                                                                    | D // C // C // C // C // C // C // C // | 2,500.00<br>0.00<br>5,000.00<br>1,024.00<br>20,080.00                                            | 2,500.00<br>0.00<br>5,000.00<br>1,024.00<br>20,080.00<br>1,024.00                                | 00000000000<br>00000000000<br>00000000000<br>0000   |                 |
| 24/11/2018 12:36:<br>19/11/2018 17:48:<br>17/11/2018 16:08:<br>13/11/2018 15:46:<br>09/11/2018 12:38:<br>06/11/2018 14:12:                                           | 9 30/11/201<br>2 30/11/201<br>8 30/11/201<br>8 01/11/201<br>3 01/11/201<br>8 30/11/201<br>6 30/11/201                               | 8 30/11/2018<br>8 30/11/2018<br>8 30/11/2018<br>8 01/11/2018<br>8 01/11/2018<br>8 30/11/2018<br>8 30/11/2018                                                                                                    | 70500000000000.LOCKER RENT- BRN 98001/96/undefined/125           980010244200204 MC PAID demo testing           7000000000314335.installment Pmt By GL           7000000000315338.installment Pmt By GL           7000000000315338.installment Pmt By GL           700000000316326.installment Pmt By GL           98001024420024.980010244200224.MISC CREDIT - Adj 25-Oct           980010244200204.MISC CREDIT - Adj 25-Oct                                                          | D C C D D D D D D D D D D D D D D D D D | 2,500.00<br>0.00<br>5,000.00<br>1,024.00<br>20,080.00<br>1,024.00                                | 2,500.00<br>0.00<br>5,000.00<br>1,024.00<br>20,080.00<br>1,024.00<br>-3,00,000.00                | 00000000000<br>00000000000<br>00000000000<br>0000   |                 |
| 24/11/2018 12:36:<br>19/11/2018 17:48:<br>17/11/2018 16:08:<br>13/11/2018 15:46:<br>09/11/2018 12:38:<br>06/11/2018 14:12:<br>05/11/2018 16:04:                      | 9 30/11/201<br>2 30/11/201<br>8 30/11/201<br>8 01/11/201<br>3 01/11/201<br>8 30/11/201<br>6 30/11/201<br>1 30/11/201                | 8         30/11/2018           8         30/11/2018           8         30/11/2018           8         01/11/2018           8         01/11/2018           8         01/11/2018           8         30/11/2018           8         30/11/2018           8         30/11/2018           8         30/11/2018           8         30/11/2018 | 705000000000000.0CKER RENT- BRN 98001/96/undefined/125         980010244200204.MC PAID demo testing           700000000013133.5.installment Pmt By GL         7000000000315338.installment Pmt By GL           7000000000315338.installment Pmt By GL         70000000031538.installment Pmt By GL           700000000316326.installment Pmt By GL         980010244200204. MISC CREDIT - Adj 25-Oct                                                                                   | D C C D D D D C C C C C C C C C C C C C | 2,500.00<br>0.00<br>5,000.00<br>1,024.00<br>20,080.00<br>1,024.00<br>-3,00,000.00<br>3,00,000.00 | 2,500.00<br>0.00<br>5,000.00<br>1,024.00<br>20,080.00<br>1,024.00<br>-3,00,000.00                | 000000000000<br>000000000000<br>00000000000<br>0000 |                 |
| 24/11/2018 12:36:<br>19/11/2018 17:48:<br>17/11/2018 16:08:<br>13/11/2018 15:46:<br>09/11/2018 15:46:<br>06/11/2018 14:12:<br>05/11/2018 16:04:<br>05/11/2018 15:58: | 9 30/11/201<br>2 30/11/201<br>8 30/11/201<br>8 01/11/201<br>3 01/11/201<br>8 30/11/201<br>6 30/11/201<br>1 30/11/201<br>2 30/11/201 | 8         30/11/2018           8         30/11/2018           8         30/11/2018           8         01/11/2018           8         01/11/2018           8         01/11/2018           8         30/11/2018           8         30/11/2018           8         30/11/2018           8         30/11/2018           8         30/11/2018 | 705000000000000.LOCKER RENT- BRN 98001/96/undefined/125           980010244200204 MC PAID demo testing           700000000014335 installment Pmt By GL           700000000015338 installment Pmt By GL           700000000015338 installment Pmt By GL           700000000015026 installment Pmt By GL           700000000019026 installment Pmt By GL           980010244200204 980010244200204 MISC CREDIT - Adj 25-Oct           98001015400011 9800101 Second Testioneous GL Xfer. | D C C D D D D C C C C C C D D D D D D D | 2,500.00<br>0.00<br>5,000.00<br>1,024.00<br>20,080.00<br>1,024.00<br>-3,00,000.00<br>3,00,000.00 | 2,500.00<br>0.00<br>5,000.00<br>1,024.00<br>20,080.00<br>1,024.00<br>-3,00,000.00<br>3,00,000.00 | 0000000000<br>0000000000<br>00000000000<br>000000   |                 |

| Column Name                   | Description                                                                                                    |
|-------------------------------|----------------------------------------------------------------------------------------------------|
| Transactions / Mover          | ients                                                                                                    |
| Txn Date                      | [Display]<br>This field displays the transaction date of the GL transaction.                                                                     |
| Posting Date                  | [Display]<br>This column displays the posting date of the GL transaction.                                                                        |
| Value Date                    | [Display]<br>This column displays the value date of the GL transaction.                                                                          |
| Description                   | [Display]<br>This column displays the description of the transaction entered when<br>posting.                                                    |
| Dr / Cr                       | [Display]<br>This column displays the type of transaction whether it is a debit or<br>credit to the GL.                                          |
| Amount (LCY)                  | [Display]<br>This column displays the transaction amount in the local currency.                                                                  |
| Amount FCY                    | [Display]<br>This column displays the FCY amount for transactions done in FCY.<br>For transactions done in LCY, this column displays LCY amount. |
| Instrument No.                | [Display]<br>This column displays the instrument number.                                                                                         |
| Account No. /<br>Product Code | [Display]<br>This column displays the account number of the customer for whom                                                                    |

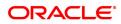

|                     | the GL transaction is inquired.<br>Or<br>The code of the product in which the customer account is opened. |
|---------------------|----------------------------------------------------------------------------------------------------|
| Maker ID            | [Display]<br>This column displays the maker ID.                                                           |
| Checker ID          | [Display]<br>This column displays the checker ID.                                                         |
| Transaction Display | [Link]<br>Click the <b>Click to Display</b> link to view the <b>Transaction Display</b><br>screen.        |

#### Reconciliation

This screen is displayed only if the user selects **Reconciliation** as the Enquiry Type.

**Note**: This screen is displayed only for unreconciled or partially reconciled Enquiry type and will not be displayed for complete reconciliation.

| SLM04 ×                                                                 |                                                                                                    |                                                                                                    |                                                                                                    |                                                                                                    |                                 |                                                                          |                                                                                                    |                                                   |                                                                      |
|-------------------------------------------------------------------------|----------------------------------------------------------------------------------------------------|----------------------------------------------------------------------------------------------------|----------------------------------------------------------------------------------------------------|----------------------------------------------------------------------------------------------------|---------------------------------|--------------------------------------------------------------------------|----------------------------------------------------------------------------------------------------|---------------------------------------------------|----------------------------------------------------------------------|
| GL Trans                                                                | GL Transactions and Movements Enquiry                                                                                                    |                                                                                                    |                                                                                                    |                                                                                                    |                                 | Ok Close Clea                                                            |                                                                                                    |                                                   |                                                                      |
| GL Details                                                              |                                                                                                    |                                                                                                    |                                                                                                    |                                                                                                    |                                 |                                                                          |                                                                                                    |                                                   |                                                                      |
|                                                                         | * GL A                                                                                                    | ccount No.                                                                                           | 244200204                                                                                                    |                                                                                                    |                                 | Name NE                                                                  | FT Inward Settleme                                                                                                    | 21 GI                                             |                                                                      |
|                                                                         | OL A                                                                                                    |                                                                                                    |                                                                                                    | 3. MUMBAI                                                                                                    |                                 |                                                                          |                                                                                                    |                                                   |                                                                      |
|                                                                         |                                                                                                    |                                                                                                    |                                                                                                    |                                                                                                    | • 0                             |                                                                          | econciliation v                                                                                                    | ~                                                 |                                                                      |
|                                                                         |                                                                                                    |                                                                                                    | 01/11/2018                                                                                                    |                                                                                                    | L                               |                                                                          | /11/2018                                                                                                    |                                                   |                                                                      |
|                                                                         |                                                                                                    | om Amount                                                                                            |                                                                                                    | 0,00,00,00,00,000.00                                                                                                    |                                 | To Amount                                                                |                                                                                                    | 0,00,00,00,00,00.00                               |                                                                      |
| GL Balance                                                              |                                                                                                    |                                                                                                    |                                                                                                    |                                                                                                    |                                 |                                                                          |                                                                                                    |                                                   |                                                                      |
| JL Balance                                                              | e Details                                                                                                    |                                                                                                    |                                                                                                    |                                                                                                    |                                 |                                                                          |                                                                                                    |                                                   |                                                                      |
|                                                                         | Opening Ba                                                                                                    | lance (Lcy)                                                                                          | 34,33,45,125.                                                                                                    | 11                                                                                                    | Opening B                       | alance (Fcy)                                                             | 34,33,45,125.11                                                                                                    |                                                   |                                                                      |
|                                                                         | Closing Ba                                                                                                    | lance (Lcy)                                                                                          | 34,23,33,177.                                                                                                    | 11                                                                                                    | Closing B                       | alance (Fcy)                                                             | 34,23,33,177.11                                                                                                    |                                                   |                                                                      |
| Fransaction                                                             | ns / Movements                                                                                                    |                                                                                                    |                                                                                                    |                                                                                                    |                                 |                                                                          |                                                                                                    |                                                   |                                                                      |
|                                                                         |                                                                                                    |                                                                                                    |                                                                                                    |                                                                                                    |                                 |                                                                          |                                                                                                    |                                                   |                                                                      |
| T                                                                       | xn Date                                                                                                    | Posting Dat                                                                                          | e Value Date                                                                                                    | Description                                                                                                    | Dr / Cr                         | Amount (Lcy                                                              | ) Amt to<br>Recon                                                                                                    | Instrument No.                                    | Account No. / Produ                                                  |
| 24/11                                                                   |                                                                                                    | 30/11/201                                                                                            |                                                                                                    |                                                                                                    |                                 |                                                                          |                                                                                                    |                                                   |                                                                      |
|                                                                         | 1/2018 12:36:09                                                                                                    | 30/11/20                                                                                             | 8 30/11/2018                                                                                                    | 7050000000000080:LOCKER RENT- BRN 98001/96/undefined/125                                                                                                    | D                               | 2,50                                                                     | 2,500.00                                                                                                    | 000000000000                                      | 98 🔺                                                                 |
| 19/11/                                                                  | 1/2018 12:36:09                                                                                                    | 30/11/201                                                                                            |                                                                                                    | 980010244200204:MC PAID demo testing                                                                                                    | с                               |                                                                          | 0.00 2,500.00<br>0.00 0.00                                                                                                    | 000000000000000000000000000000000000000           | 98 4                                                                 |
|                                                                         |                                                                                                    |                                                                                                    | 8 30/11/2018                                                                                                    |                                                                                                    |                                 |                                                                          | 0.00                                                                                                    |                                                   |                                                                      |
| 17/11                                                                   | 1/2018 17:48:52                                                                                                    | 30/11/201                                                                                            | 8 30/11/2018<br>8 30/11/2018                                                                                                    | 980010244200204:MC PAID demo testing                                                                                                    | с                               |                                                                          | 0.00 0.00                                                                                                    | 000000000000                                      | 98                                                                   |
| 17/11.<br>13/11.                                                        | 1/2018 17:48:52<br>1/2018 16:08:58                                                                                                    | 30/11/201<br>30/11/201                                                                               | 8 30/11/2018<br>8 30/11/2018<br>8 01/11/2018                                                                                                    | 980010244200204:MC PAID demo testing<br>700000000314835:Installment Pmt By GL                                                                                                    | C<br>D                          | 5,00                                                                     | 0.00 0.00<br>0.00 5,000.00<br>4.00 1,024.00                                                                                                    | 000000000000000000000000000000000000000           | 98<br>98                                                             |
| 17/11/<br>13/11/<br>09/11/                                              | 1/2018 17:48:52<br>1/2018 16:08:58<br>1/2018 15:46:08                                                                                                    | 30/11/201<br>30/11/201<br>01/11/201                                                                  | 8 30/11/2018<br>8 30/11/2018<br>8 01/11/2018<br>8 01/11/2018                                                                                                    | 980010244200204:MC PAID demo testing<br>7000000000314835.instailment Pmt By GL<br>7000000000315338.instailment Pmt By GL                                                                                                    | C<br>D<br>D                     | 5,00                                                                     | 0.00 0.00<br>0.00 5,000.00<br>4.00 1,024.00<br>0.00 20,080.00                                                                                                    | 000000000000000000000000000000000000000           | 98<br>98<br>98                                                       |
| 17/11/<br>13/11/<br>09/11/<br>06/11/                                    | 1/2018 17:48:52<br>1/2018 16:08:58<br>1/2018 15:46:08<br>1/2018 12:38:53                                                                                                    | 30/11/201<br>30/11/201<br>01/11/201<br>01/11/201                                                     | 8 30/11/2018<br>8 30/11/2018<br>8 01/11/2018<br>8 01/11/2018<br>8 30/11/2018                                                                                                    | 980010244200204:MC PAID demo testing<br>7000000000314835.installment Pmt By GL<br>7000000000315338.installment Pmt By GL<br>700000000315338.installment Pmt By GL                                                                                                    | C<br>D<br>D<br>D                | 5,00<br>1,02<br>20,08                                                    | 0.00         0.00           0.00         5,000.00           4.00         1,024.00           0.00         20,080.00           4.00         1,024.00                                                                                                    | 00000000000000000000000000000000000000            | 98<br>98<br>98<br>98<br>98                                           |
| 17/11.<br>13/11.<br>09/11.<br>06/11.<br>05/11.                          | 1/2018 17:48:52<br>1/2018 16:08:58<br>1/2018 15:46:08<br>1/2018 12:38:53<br>1/2018 14:12:28                                                                                                    | 30/11/201<br>30/11/201<br>01/11/201<br>01/11/201<br>30/11/201                                        | 8 30/11/2018<br>8 30/11/2018<br>8 01/11/2018<br>8 01/11/2018<br>8 30/11/2018<br>8 30/11/2018                                                                                                    | 980010244200204 MC PAID demo testing<br>700000000314835:installment Pmt By GL<br>700000000031538:installment Pmt By GL<br>7000000000310826:installment Pmt By GL<br>700000000310826:installment Pmt By GL<br>980010244200204:980010244200204.MISC CREDIT - Adj 25-Oct                                                                                                    | C<br>D<br>D<br>D<br>D<br>D      | 5,00<br>1,02<br>20,08<br>1,02                                            | 0.00         0.00           0.00         5,000.00           4.00         1,024.00           0.00         20,080.00           4.00         1,024.00           0.00         -3,00,000.00                                                                        | 00000000000000000000000000000000000000            | 98<br>98<br>98<br>98<br>98                                           |
| 17/11/<br>13/11/<br>09/11/<br>06/11/<br>05/11/<br>05/11/                | 1/2018 17:48:52<br>1/2018 16:08:58<br>1/2018 15:46:08<br>1/2018 12:38:53<br>1/2018 14:12:28<br>1/2018 16:04:56                                                                                                    | 30/11/201<br>30/11/201<br>01/11/201<br>01/11/201<br>30/11/201<br>30/11/201                           | 8 30/11/2018<br>8 30/11/2018<br>8 01/11/2018<br>8 01/11/2018<br>8 30/11/2018<br>8 30/11/2018<br>8 30/11/2018                                                                                                    | 980110244200204 MC PAID demo testing<br>700000000314385-installment Pmt By GL<br>700000000315338 installment Pmt By GL<br>700000000315388-installment Pmt By GL<br>900000000316826-installment Pmt By GL<br>980010244200204: 980010244200204 MISC CREDIT - Adj 25-Oct                                                                                                    | C<br>D<br>D<br>D<br>D<br>D<br>C | 5,00<br>1,02<br>20,08<br>1,02<br>-3,00,00                                | 0.00         0.00           0.00         5,000.00           4.00         1,024.00           0.00         20,080.00           4.00         1,024.00           0.00         -3,00,000.00           0.00         -3,00,000.00                                    | 00000000000000000000000000000000000000            | 98<br>98<br>98<br>98<br>98<br>98                                     |
| 17/11/<br>13/11/<br>09/11/<br>06/11/<br>05/11/<br>05/11/                | 1/2018 17:48:52<br>1/2018 16:08:58<br>1/2018 15:46:08<br>1/2018 12:38:53<br>1/2018 14:12:28<br>1/2018 16:04:56<br>1/2018 15:58:41                                                                                                    | 30/11/201<br>30/11/201<br>01/11/201<br>01/11/201<br>30/11/201<br>30/11/201<br>30/11/201              | 8         30/11/2018           8         30/11/2018           8         01/11/2018           8         01/11/2018           8         30/11/2018           8         30/11/2018           8         30/11/2018           8         30/11/2018           8         30/11/2018           8         30/11/2018           8         30/11/2018 | 980010244200204 MC PAID demo testing<br>700000000314335 installment Pmt By GL<br>700000000315338 installment Pmt By GL<br>70000000031538 installment Pmt By GL<br>70000000031626 installment Pmt By GL<br>980010244200204: 980010244200204 MISC CREDIT - Adj 25-Oct<br>980010163000001 '98001016300001 Miscellaneous GL Xfer.                                                         | C<br>D<br>D<br>D<br>D<br>C<br>C | 5,00<br>1,02<br>20,08<br>1,02<br>-3,00,00<br>3,00,00                     | 0.00         0.00           0.00         5,000.00           4.00         1,024.00           0.00         20,080.00           4.00         1,024.00           0.00         -3,00,000.00           0.00         -3,00,000.00           0.00         3,00,000.00 | 000000000000<br>000000000000<br>000000000000      | 98<br>98<br>98<br>98<br>98<br>98<br>98                               |
| 17/11/<br>13/11/<br>09/11/<br>06/11/<br>05/11/<br>05/11/                | 1/2018 17:48:52<br>1/2018 16:08:58<br>1/2018 15:46:08<br>1/2018 12:38:53<br>1/2018 14:12:28<br>1/2018 16:04:56<br>1/2018 15:58:41<br>1/2018 14:57:12                                                                                                    | 30/11/201<br>30/11/201<br>01/11/201<br>30/11/201<br>30/11/201<br>30/11/201<br>30/11/201<br>30/11/201 | 8         30/11/2018           8         30/11/2018           8         01/11/2018           8         01/11/2018           8         30/11/2018           8         30/11/2018           8         30/11/2018           8         30/11/2018           8         30/11/2018           8         30/11/2018           8         30/11/2018 | 980010244200204 MC PAID demo testing<br>700000000314835.installment Pmt By GL<br>700000000315338.installment Pmt By GL<br>700000000315338.installment Pmt By GL<br>7000000003160264.installment Pmt By GL<br>980010244200264.is8001244200204.MISC CREDIT - Adj 25-Oct<br>980010153000001*980010153000001*Miscellaneous GL Xfer<br>5405-Pct                                            | C<br>D<br>D<br>D<br>C<br>C<br>C | 5,000<br>1,020<br>20,080<br>1,020<br>-3,00,000<br>3,00,000<br>-50,00,000 | 0.00         0.00           0.00         5,000.00           4.00         1,024.00           0.00         20,080.00           4.00         1,024.00           0.00         -3,00,000.00           0.00         -3,00,000.00           0.00         3,00,000.00 | 00000000000<br>00000000000<br>00000000000<br>0000 | 98<br>98<br>98<br>98<br>98<br>98<br>98<br>98<br>98                   |
| 17/11/<br>13/11/<br>09/11/<br>06/11/<br>05/11/<br>05/11/<br>05/11/<br>1 | 1/2018 17:48:52<br>1/2018 16:08:58<br>1/2018 15:46:08<br>1/2018 12:38:53<br>1/2018 14:12:28<br>1/2018 16:04:56<br>1/2018 15:58:41<br>1/2018 14:57:12                                                                                                    | 30/11/201<br>30/11/201<br>01/11/201<br>30/11/201<br>30/11/201<br>30/11/201<br>30/11/201<br>30/11/201 | 8 30/11/2018<br>8 30/11/2018<br>8 01/11/2018<br>8 01/11/2018<br>8 01/11/2018<br>8 30/11/2018<br>8 30/11/2018<br>8 30/11/2018<br>8 30/11/2018                                                                                                    | 980010244200204 MC PAID demo testing<br>700000000314835.installment Pmt By GL<br>700000000315338.installment Pmt By GL<br>700000000315338.installment Pmt By GL<br>7000000003160264.installment Pmt By GL<br>980010244200264.is8001244200204.MISC CREDIT - Adj 25-Oct<br>980010153000001*980010153000001*Miscellaneous GL Xfer<br>5405-Pct                                            | C<br>D<br>D<br>D<br>C<br>C<br>C | 5,000<br>1,020<br>20,080<br>1,020<br>-3,00,000<br>3,00,000<br>-50,00,000 | 0.00         0.00           0.00         5,000.00           4.00         1,024.00           0.00         20,080.00           4.00         1,024.00           0.00         -3,00,000.00           0.00         -3,00,000.00           0.00         3,00,000.00 | 00000000000<br>00000000000<br>00000000000<br>0000 | 89<br>89<br>89<br>89<br>89<br>89<br>89<br>89<br>89<br>89<br>89<br>89 |
| 17/11.<br>13/11.<br>09/11.<br>06/11.<br>05/11.<br>05/11.<br>05/11.      | 1/2018         17:48:52           1/2018         16:08:58           1/2018         16:08:58           1/2018         15:46:08           1/2018         12:38:53           1/2018         14:12:28           1/2018         14:12:28           1/2018         16:04:56           1/2018         15:58:41           1/2018         14:57:12           1/2018         14:54:34 | 30/11/201<br>30/11/201<br>01/11/201<br>30/11/201<br>30/11/201<br>30/11/201<br>30/11/201<br>30/11/201 | 8 30/11/2018<br>8 30/11/2018<br>8 01/11/2018<br>8 01/11/2018<br>8 01/11/2018<br>8 30/11/2018<br>8 30/11/2018<br>8 30/11/2018<br>8 30/11/2018                                                                                                    | 980010244200204 MC PAID demo testing<br>700000000314335.installment Pmt By GL<br>7000000000315338.installment Pmt By GL<br>700000000013838.installment Pmt By GL<br>7000000000310826.installment Pmt By GL<br>980010244200204: 980010244002024 MISC CREDIT - Adj 25-Oct<br>980010153000001: 980010163000001.Miscellaneous GL Xfer.<br>980010163000001:Miscellaneous GL Xfer. Susp-Rev | C<br>D<br>D<br>D<br>C<br>C<br>C | 5,000<br>1,020<br>20,080<br>1,020<br>-3,00,000<br>3,00,000<br>-50,00,000 | 0.00         0.00           0.00         5,000.00           4.00         1,024.00           0.00         20,080.00           4.00         1,024.00           0.00         -3,00,000.00           0.00         -3,00,000.00           0.00         3,00,000.00 | 00000000000<br>00000000000<br>00000000000<br>0000 | 89<br>89<br>89<br>89<br>89<br>89<br>89<br>89<br>89<br>89<br>89<br>89 |
| 17/11.<br>13/11.<br>09/11.<br>06/11.<br>05/11.<br>05/11.<br>05/11.      | 1/2018         17:48:52           1/2018         16:08:58           1/2018         16:08:58           1/2018         15:46:08           1/2018         12:38:53           1/2018         14:12:28           1/2018         14:12:28           1/2018         16:04:56           1/2018         15:58:41           1/2018         14:57:12           1/2018         14:54:34 | 30/11/201<br>30/11/201<br>01/11/201<br>30/11/201<br>30/11/201<br>30/11/201<br>30/11/201<br>30/11/201 | 8 30/11/2018<br>8 30/11/2018<br>8 01/11/2018<br>8 01/11/2018<br>8 01/11/2018<br>8 30/11/2018<br>8 30/11/2018<br>8 30/11/2018<br>8 30/11/2018                                                                                                    | 980010244200204 MC PAID demo testing<br>700000000314335.installment Pmt By GL<br>7000000000315338.installment Pmt By GL<br>700000000013838.installment Pmt By GL<br>7000000000310826.installment Pmt By GL<br>980010244200204: 980010244002024 MISC CREDIT - Adj 25-Oct<br>980010153000001: 980010163000001.Miscellaneous GL Xfer.<br>980010163000001:Miscellaneous GL Xfer. Susp-Rev | C<br>D<br>D<br>D<br>C<br>C<br>C | 5,000<br>1,020<br>20,080<br>1,020<br>-3,00,000<br>3,00,000<br>-50,00,000 | 0.00         0.00           0.00         5,000.00           4.00         1,024.00           0.00         20,080.00           4.00         1,024.00           0.00         -3,00,000.00           0.00         -3,00,000.00           0.00         3,00,000.00 | 00000000000<br>00000000000<br>00000000000<br>0000 | 89<br>89<br>89<br>89<br>89<br>89<br>89<br>89<br>89<br>89<br>89<br>89 |

| Column Name        | Description                                                                  |
|--------------------|------------------------------------------------------------------------------|
| Transactions/Moven | nents                                                                        |
| Txn Date           | [Display]<br>This field displays the transaction date of the GL transaction. |
| Posting Date       | [Display]<br>This column displays the posting date of the GL transaction.    |
| Value Date         | [Display]<br>This column displays the value date of the GL transaction.      |

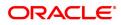

| [Display]<br>This column displays the description of the transaction entered when<br>posting.                                                                                              |
|----------------------------------------------------------------------------------------------------|
| [Display]<br>This column displays the type of transaction whether it is a debit or<br>credit to the GL.                                                                                    |
| [Display]<br>This column displays the transaction amount in the local currency.                                                                                                    |
| [Display]<br>This column displays the amount to be reconciled.                                                                                                    |
| [Display]<br>This column displays the instrument number.                                                                                                    |
| [Display]<br>This column displays the account number of the customer for whom<br>the GL transaction is inquired.<br>Or<br>The code of the product in which the customer account is opened. |
| [Display]<br>This column displays the maker ID.                                                                                                    |
| [Display]<br>This column displays the checker ID.                                                                                                    |
| [Link]<br>Click the <b>Click to Display link</b> to view the <b>Transaction Display</b><br>screen.<br>link to view the <b>Transaction Display</b> screen.                                  |
|                                                                                                    |

- 7. Click the **Export To Excel** link to fetch the data to an excel sheet.
- 8. Click the Click to Display to view the Transaction Display screen.

#### **Movements**

| GLM04 ×                  |                |                         |         |                 |               |                                   |                |
|--------------------------|----------------|-------------------------|---------|-----------------|---------------|-----------------------------------|----------------|
| GL Transactions and Move | ements Enquiry |                         |         |                 |               |                                   | Ok Close Clear |
| GL Details               |                |                         |         |                 |               |                                   | *              |
| * GL Account No.         | 244200204      |                         |         |                 | Name          | NEFT Inward Settlement GL         |                |
| * Branch                 | 98001          | MUMBAI                  |         |                 | LOB           | Q.                                |                |
| * Currency               |                | •                       |         |                 | Enquiry Type  | Movements <b>v</b>                |                |
| * From Date              | 01/11/2018     | <b>1</b>                |         |                 | * To Date     | 30/11/2018                        |                |
| From Amount              | t -10,00,00,0  | 0,00,00,00,00,00,000.00 |         |                 | To Amount     | 10,00,00,00,00,00,00,00,00,000.00 |                |
| GL Balance Details       |                |                         |         |                 |               |                                   |                |
| Opening Balance (Lcy)    | 34,33,45,125   | 11                      |         | Opening         | Balance (Fcy) | 34,33,45,125.11                   |                |
| Closing Balance (Lcy)    |                |                         |         |                 | Balance (Fcy) | 34,23,33,177.11                   |                |
| Transactions / Movements |                |                         |         | -               |               |                                   |                |
| Turiduciona / movementa  |                |                         |         |                 |               |                                   |                |
| Movement Date Ope        | ening Balance  | Debits                  | Credits | Closing Balance |               |                                   |                |
| No items to display.     |                |                         |         |                 |               |                                   |                |
|                          |                |                         |         |                 |               |                                   |                |
|                          |                |                         |         |                 |               |                                   |                |
|                          |                |                         |         |                 |               |                                   |                |
|                          |                |                         |         |                 |               |                                   |                |
|                          |                |                         |         |                 |               |                                   |                |
|                          |                |                         |         |                 |               |                                   |                |
|                          |                |                         |         |                 |               |                                   |                |
|                          |                |                         |         |                 |               |                                   | -              |

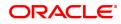

## **Field Description**

| Column Name           | Description                                                                                 |
|-----------------------|---------------------------------------------------------------------------------------------|
| Transactions/Movem    | ents                                                                                        |
| Movement Date         | [Display]<br>This column displays the date of debit/credit movements.                       |
| Opening Balance       | [Display]<br>This column displays the opening balance of the GL account as on that<br>date. |
| Debits                | [Display]<br>This column displays the total amount of debits on that day.                   |
| Credits               | [Display]<br>This column displays the total amount of credits on that day.                  |
| Closing Balance       | [Display]<br>This column displays the closing balance of the GL account as on that<br>date. |
| 0 Olisk <b>Ol</b> asa |                                                                                             |

9. Click Close.

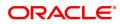

# 3. Transfer

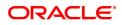

## 3.1 1060 - GL Misc Debit against Cash

Using this option a general ledger account of the transaction branch can be debited and the corresponding credit can be passed to the Cash GL account in the same branch.

#### **Definition Prerequisites**

Not Applicable

#### Modes Available

Not Applicable

#### To debit miscellaneous transaction to general ledger account

- 1. In the **Dashboard** page, Enter the Task Code **1060** and then click <sup>Q</sup> or navigate through the menus to **Front Office Transactions > GL Transactions > Cash > GL Misc Debit against Cash**.
- 2. You will be navigated to GL Misc Debit against Cash screen.

#### GL Misc Debit against Cash

| 1060 ×                     |            |   |                |   |                |
|----------------------------|------------|---|----------------|---|----------------|
| GL Misc Debit against Casl | h          |   |                |   | Ok Close Clear |
| * GL Ccy                   | <b></b>    | _ | Txn Ccy        | • |                |
| * GL Account               |            | Q |                |   |                |
| * GL Ccy Rate              |            |   | * Txn Ccy Rate |   |                |
| * T×n Amount               |            |   |                |   |                |
| GL Amount                  |            |   |                |   |                |
| Reference Number           |            |   |                |   |                |
| User Reference No.         |            |   |                |   |                |
| Narrative                  | MISC DEBIT |   |                |   |                |
|                            |            |   |                |   |                |
|                            |            |   |                |   |                |
|                            |            |   |                |   |                |
|                            |            |   |                |   |                |
|                            |            |   |                |   |                |
|                            |            |   |                |   |                |
|                            |            |   |                |   |                |
|                            |            |   |                |   |                |
|                            |            |   |                |   |                |
|                            |            |   |                |   |                |
|                            |            |   |                |   |                |

| Field Name | Description                                                                                                    |
|------------|----------------------------------------------------------------------------------------------------|
| GL Ccy     | [Mandatory, Drop-Down]<br>Select the GL currency of the GL account to be debited from the drop-<br>down list.<br>This can be different from the local currency.                                                                                                    |
| Txn Ccy    | [Mandatory, Drop-Down]<br>Select the transaction currency in which the cash is to be paid out from<br>the drop-down list.<br>While posting the transaction entries to the account, the transaction<br>currency is converted into the account currency and for posting the GL<br>entries it is converted into the local currency of the bank. |
| GL Account | [Mandatory, Numeric, Searchlist]<br>Enter the GL account number and then select form the search list.                                                                                                    |

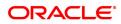

|                    | The GL name is populated adjacent to the GL account number.<br>This is the GL account in the transaction branch, which will be debited.                                                                                                    |
|--------------------|----------------------------------------------------------------------------------------------------|
| GL Ccy Rate        | <ul> <li>[Display]</li> <li>This field displays the GL currency rate.</li> <li>The exchange rate at which the GL account currency is converted to local currency of the bank of conversion to be used for converting the GL currency to the local currency of the bank. The exchange rate values must be defined and downloaded.</li> <li>The teller's right to change the GL currency rate is configurable at the bank level. If such rights are not assigned to the teller, this field becomes non-editable.</li> <li>Depending on the configurable option at the bank level, the teller can modify this rate within certain boundaries</li> <li>The teller's right to change the account currency rate is configurable at the bank level. If such rights are not assigned to the teller, this field becomes non-editable.</li> </ul> |
| Txn Ccy Rate       | [Mandatory, Display]<br>This field displays the rate at which the transaction currency is<br>converted to the local currency of the bank.<br>The teller's right to change the transaction currency rate is configurable<br>at the bank level. If such rights are not assigned to the teller, this field<br>becomes non-editable.<br>Depending on the configurable option at the bank level, the teller can<br>modify this rate within certain boundaries.<br>The teller's right to change the account currency rate is configurable at<br>the bank level. If such rights are not assigned to the teller, this field<br>becomes non-editable.                                                                                                    |
| Txn Amount         | [Mandatory, Numeric, 15, Two]<br>Type the transaction currency indicating the cash which is being paid<br>out.<br>The transaction currency, may or may not be different from the GL<br>currency.                                                                                                    |
| GL Amount          | [Display]<br>This field displays the GL amount that will be debited to the GL. This<br>amount will be in the GL currency.<br>The transaction amount in transaction currency is converted to this<br>amount in GL currency using the exchanges rates displayed earlier and<br>automatically displayed by the system.                                                                                                    |
| Reference Number   | [Optional, Alphanumeric, 12]<br>Type the reference number.<br>This field is provided to keep a reference number for the transaction, for<br>future use.                                                                                                    |
| User Reference No. | [Optional, Alphanumeric, 40]<br>Type the user reference number assigned to the customer.                                                                                                    |
| Narrative          | [Optional, Alphanumeric, 40]<br>Type the narration.<br>The system displays the default narration, based on the transaction.<br>The user can change the narration, if required.                                                                                                    |

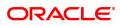

- 3. Select the GL currency and transaction currency from the list.
- 4. Enter the GL account number.
- 5. Enter the transaction amount and reference number.
- 6. Click **OK**.
- 7. The system displays the transaction sequence number. The transaction number is a system generated number that uniquely identifies each transaction performed by a teller and can be used for tracking the transaction. Click **OK**.

**Note:** For more information on Authorization transactions, refer to the **Oracle FLEXCUBE Introduction User Manual.** 

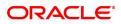

## 3.2 1460 - GL Misc Credit against Cash

A General Ledger account of the transaction branch can be credited and the corresponding debit can be passed to the cash GL account in the same branch, using this option.

Using this option you can inquire about GL transactions and movements on GL accounts after the transaction is successful.

**Definition Prerequisites** 

Not Applicable

#### **Modes Available**

Not Applicable

#### To credit miscellaneous transaction to general ledger account

- 1. In the **Dashboard** page, Enter the Task Code **1460** and then click <sup>Q</sup> or navigate through the menus to **Front Office Transactions > GL Transactions > Cash > GL Misc Credit against Cash**.
- 2. You will be navigated to GL Misc Credit against Cash screen.

#### **GL Misc Credit against Cash**

| 1460 ×                    |              |                               |   |                        |                  |
|---------------------------|--------------|-------------------------------|---|------------------------|------------------|
| GL Misc Credit against Ca | sh           |                               |   |                        | View Close Clear |
| * GL Ccy                  | INR v        | ]                             |   | * GL Ccy Rate 1.00000  |                  |
| * GL Account              | 131120001    | Corporate Interest Receivable | Q |                        |                  |
| GL Amount                 | ₹1,00,000.00 | ]                             |   |                        |                  |
| * Txn Ccy                 | INR 🔻        |                               |   | * Txn Ccy Rate 1.00000 |                  |
| * Txn Amount              | ₹1,00,000.00 |                               |   |                        |                  |
| Reference No.             |              |                               |   |                        |                  |
| User Reference No.        |              |                               |   |                        |                  |
| * Narrative               | MISC CREDIT  |                               |   |                        |                  |
|                           |              |                               |   |                        |                  |
|                           |              |                               |   |                        |                  |
|                           |              |                               |   |                        |                  |
|                           |              |                               |   |                        |                  |
|                           |              |                               |   |                        |                  |
|                           |              |                               |   |                        |                  |
|                           |              |                               |   |                        |                  |
|                           |              |                               |   |                        |                  |

| Field Name  | Description                                                                                                    |
|-------------|----------------------------------------------------------------------------------------------------|
| GL Ccy      | [Mandatory, Drop-Down]<br>Select the GL currency of the GL account to be debited from the drop-<br>down list.<br>This can be different from the local currency.                                                                                                    |
| GL Ccy Rate | [Display]<br>This field displays the exchange rate at which the GL account currency<br>is converted to local currency of the bank to be used for converting the<br>GL currency to the local currency of the bank.<br>The exchange rate values must be defined and downloaded.<br>The teller's right to change the GL currency rate is configurable at the<br>bank level. If such rights are not assigned to the teller, this field<br>becomes non-editable. |

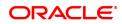

|                    | Depending on the configurable option at the bank level, the teller can<br>modify this rate within certain boundaries<br>The teller's right to change the account currency rate is configurable at<br>the bank level. If such rights are not assigned to the teller, this field<br>becomes non-editable.                                                                                                    |
|--------------------|----------------------------------------------------------------------------------------------------|
| GL Account         | [Mandatory, Numeric, 9]<br>Type a valid GL account number.<br>The GL name is populated adjacent to the GL account number.<br>This is the GL account in the transaction branch, which will be credited.                                                                                                    |
| GL Amount          | [Display]<br>This field displays the GL amount that will be credited to the GL. This<br>amount will be in the GL currency.<br>The transaction amount in transaction currency is converted to this<br>amount in GL currency using the exchanges rates displayed earlier and<br>automatically displayed by the system.                                                                                                    |
| Txn Ccy            | [Mandatory, Drop-Down]<br>Select the transaction currency from the drop-down list.<br>This field, by default, displays the account currency as the transaction<br>currency.<br>While posting the transaction entries to the account, the transaction<br>currency is converted into the account currency and for posting the GL<br>entries it is converted into the local currency of the bank.                                                                                                    |
| Txn Ccy Rate       | [Display]<br>This field displays the rate at which the transaction currency is<br>converted to the local currency of the bank.<br>The teller's right to change the transaction currency rate is configurable<br>at the bank level. If such rights are not assigned to the teller, this field<br>becomes non-editable.<br>Depending on the configurable option at the bank level, the teller can<br>modify this rate within certain boundaries.<br>The teller's right to change the account currency rate is configurable at<br>the bank level. If such rights are not assigned to the teller, this field<br>becomes non-editable. |
| Txn Amount         | [Mandatory, Numeric, 15]<br>Type the transaction amount indicating the cash which is being paid<br>out.<br>The transaction currency, may or may not be different from the GL<br>currency.                                                                                                    |
| Reference No.      | [Optional, Alphanumeric, 12]<br>Type the reference number.<br>This field is provided to keep a reference number for the transaction, for<br>future use.                                                                                                    |
| User Reference No. | [Optional, Alphanumeric, 40]<br>Type the user reference number assigned to the customer.                                                                                                    |
| Narrative          | [Mandatory, Alphanumeric, 120]<br>Type the narration, based on the transaction.<br>By default the system displays narration depending on the transaction.                                                                                                    |

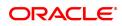

- 3. Select the GL currency and transaction currency from the list.
- 4. Enter the GL account number.
- 5. Enter the transaction amount and reference number.

#### **GL Misc Credit against Cash**

| 1460 ×                    |              |                               |   |                        |                |
|---------------------------|--------------|-------------------------------|---|------------------------|----------------|
| GL Misc Credit against Ca | sh           |                               |   |                        | Vi Close Clear |
| * GL Ccy                  | INR V        |                               |   | * GL Ccy Rate 1.00000  |                |
| * GL Account              | 131120001    | Corporate Interest Receivable | Q |                        |                |
| GL Amount                 | ₹1,00,000.00 |                               |   |                        |                |
| * Txn Ccy                 | INR 🔻        |                               |   | * Txn Ccy Rate 1.00000 |                |
| * Txn Amount              | ₹1,00,000.00 |                               |   |                        |                |
| Reference No.             |              |                               |   |                        |                |
| User Reference No.        |              |                               |   |                        |                |
| * Narrative               | MISC CREDIT  |                               |   |                        |                |
|                           |              |                               |   |                        |                |
|                           |              |                               |   |                        |                |
|                           |              |                               |   |                        |                |
|                           |              |                               |   |                        |                |
|                           |              |                               |   |                        |                |
|                           |              |                               |   |                        |                |
|                           |              |                               |   |                        |                |
|                           |              |                               |   |                        |                |

- 6. Click OK.
- 7. You will be navigated to Denomination details screen. Enter the denomination details and then click OK.
- 8. You will be redirected to main screen. Click OK.
- 9. The system displays "Authorization Required. Do You Want to continue?". Click **Continue**.
- 10. The system displays the Authorization Reason screen.
- 11. Enter the relevant information and click Grant.
- 12. The system displays the transaction sequence number message box. The transaction number is system generated that uniquely identifies each transaction performed by a teller and can be used for tracking the transaction. Click **OK**.

Note: For more information on Authorization transactions, refer to the FLEXCUBE Introduction User Manual.

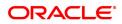

## 3.3 1005 - Miscellaneous GL Transfer

Using this option you can post an entry between two GLs using the **Miscellaneous GL Transfer** (**Dr/Cr**) option. The From GL account will be debited and the to GL account will be credited.

After the transaction is successful the user can inquire on GL transactions and movements on GL accounts using **GL Transactions and Movements** (Task Code: GLM04) option.

You can use **GL To GL Funds Transfer Request** (Task Code:1094) option for future dated GL transfers.

#### **Definition Prerequisites**

Not Applicable

#### **Modes Available**

Not Applicable

#### To debit miscellaneous transaction to general ledger account

- In the Dashboard page, Enter the Task Code 1005 and then click or navigate through the menus to Front Office Transactions > GL Transactions > Transfer > Miscellaneous GL Transfer.
- 2. You will be navigated to Miscellaneous GL Transfer screen.

#### Miscellaneous GL Transfer

| 1005 ×                            |       |                |
|-----------------------------------|-------|----------------|
| Miscellaneous GL Transfer         |       | Ok Close Clear |
| * From Acct Ccy                   |       |                |
| From GL Branch MUMBAI 98001       | 98001 |                |
| * From GL Acct No.                | Q     |                |
| * To Acct Ccy 💌                   |       |                |
| * To GL Branch MUMBAI 98001       | 98001 |                |
| * To GL Acct No.                  | Q     |                |
| Acct Ccy Rate                     |       |                |
| * Txn Ccy Rate                    |       |                |
| * From Amount                     |       |                |
| * To Amount                       |       |                |
| * Reference No.                   |       |                |
| User Reference No.                |       |                |
| * Narrative Miscellaneous GL. Xfe | ər.   |                |
|                                   |       |                |
|                                   |       |                |
|                                   |       |                |
|                                   |       |                |
|                                   |       |                |
|                                   |       |                |

| Field Name         | Description                                                                                                    |
|--------------------|----------------------------------------------------------------------------------------------------|
| From Acct Currency | [Mandatory, Drop-Down]<br>Select the GL currency, in which the From GL Account will be debited,<br>from the drop-down list.                                                                           |
| From GL Branch     | [Optional, Search List]<br>Select the appropriate GL branch for miscellaneous transfers from that<br>branch, from the Search List.<br>The list displays all the branches defined in <b>FLEXCUBE</b> . |
| From GL Acct No.   | [Mandatory, Search List]                                                                                                    |

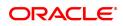

|                   | Select the GL account number from the Search List.<br>The GL description/ name is populated adjacent to the GL account<br>number.<br>This is the GL account which will be debited.                                                                                                    |
|-------------------|----------------------------------------------------------------------------------------------------|
| To Acct Currency  | [Mandatory, Drop-Down]<br>Select the GL currency, in which the To GL Account will be credited,<br>from the drop-down list.                                                                                                    |
| To GL Branch      | [Mandatory, Search List]<br>Select the appropriate GL branch for miscellaneous transfers to that<br>branch, from the Search List.<br>The list displays all the branches defined in <b>FLEXCUBE</b> .                                                                                                    |
| To GL Acct No.    | [Mandatory, Search List]<br>Select the GL account number from the Search List.<br>The GL code is populated adjacent to the GL account number.<br>This is the GL account, which will be credited.                                                                                                    |
| Acct Ccy Rate     | [Optional, Numeric]<br>Enter the rate at which the account currency is converted to the local<br>currency of the bank.<br>The teller's right to change the account currency rate within a range is<br>configurable at the bank level. If such rights are not assigned to the<br>teller, this field becomes non-editable.<br>Depending on the configurable option at the bank level, the teller can<br>modify this rate within certain boundaries.<br>If the account currency and the local currency are same, the field takes<br>the default value as 1, which cannot be modified.                                             |
| Txn Currency Rate | [Mandatory, Numeric]<br>Enter the rate at which the transaction currency is converted to the<br>local currency of the bank.<br>The teller's right to change the transaction currency rate is configurable<br>at the bank level. If such rights are not assigned to the teller, this field<br>becomes non-editable.<br>Depending on the configurable option at the bank level, the teller can<br>modify this rate within certain boundaries.<br>The teller's right to change the account currency rate is configurable at<br>the bank level. If such rights are not assigned to the teller, this field<br>becomes non-editable. |
| From Amount       | [Mandatory, Numeric, 15]<br>Type the amount which will be debited from the From GL account.                                                                                                    |
| To Amount         | [Display]<br>This field displays the amount that will be credited to the To GL<br>account.<br>This amount will be in the To Account currency.<br>The transaction amount in transaction currency is converted to this<br>amount in GL currency using the exchanges rates displayed earlier and<br>automatically displayed by the system.                                                                                                    |
| Reference No.     | [Mandatory, Alphanumeric, 50]<br>Type the reference number.<br>This field is provided to keep a reference number for the transaction, for<br>future use.                                                                                                    |

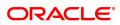

| User Reference No. | [Optional, Alphanumeric, 40]<br>Type the user reference number assigned to identify the transaction.<br>This field is enabled or disabled depending on the profit booking being<br>enabled or disabled for the particular transaction. |
|--------------------|----------------------------------------------------------------------------------------------------|
| Narrative          | [Mandatory, Alphanumeric, 40]<br>Type the narration, based on the transaction.<br>By default the system displays narration depending on the transaction.<br>Special Characters can also be entered.                                    |

- 3. Select the from and to account currency from the list and the corresponding account numbers from the Search List.
- 4. Enter the from amount and the reference number.

#### Miscellaneous GL Transfer

| <u>1005</u> ×             |                                |                  |
|---------------------------|--------------------------------|------------------|
| Miscellaneous GL Transfer |                                | V Ok Close Clear |
| * From Acct Ccy           | INR <b>v</b>                   |                  |
| From GL Branch            | MUMBAI 98001 98001 Q           |                  |
| * From GL Acct No.        | 163000001 Suspense GL          |                  |
| * To Acct Ccy             | INR <b>v</b>                   |                  |
| * To GL Branch            | MUMBAI 98001 98001             |                  |
| * To GL Acct No.          | 244000004 Unrelaised Forex PnL |                  |
| Acct Ccy Rate             | 1.00000                        |                  |
| * Txn Ccy Rate            | 1.00000                        |                  |
| * From Amount             | ₹50,00,000.00                  |                  |
| * To Amount               | ₹50,00,000.00                  |                  |
| * Reference No.           | 876534                         |                  |
| User Reference No.        | 876433                         |                  |
| * Narrative               | Miscellaneous GL. Xfer.        |                  |
|                           |                                |                  |
|                           |                                |                  |
|                           |                                |                  |
|                           |                                |                  |
|                           |                                |                  |
|                           |                                |                  |
|                           |                                |                  |

- 5. Click **OK**.
- 6. The system displays the Transaction serial number. Click **OK**.

Note: For more information on Authorization transactions, refer to the FLEXCUBE Introduction User Manual.

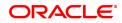